UNIVERSIDADE DE SÃO PAULO ESCOLA DE ENGENHARIA DE SÃO CARLOS CENTRO DE PROCESSAMENTO DE DADOS

> ÁREA DE APOIO A USUÁRIOS **SUPORTE INFORMACIONAL**

# PC-MATLAB ver. 3.1-PC

LEA SILVIA MARTINS GONÇALVES

**SETEMBRO / 1991** PUBLICAÇÃO 067/93 REIMPRESSÃO

DEDALUS - Acervo - EESC

EESC-000 **EXECUTIVE CALC AND INDICE** 

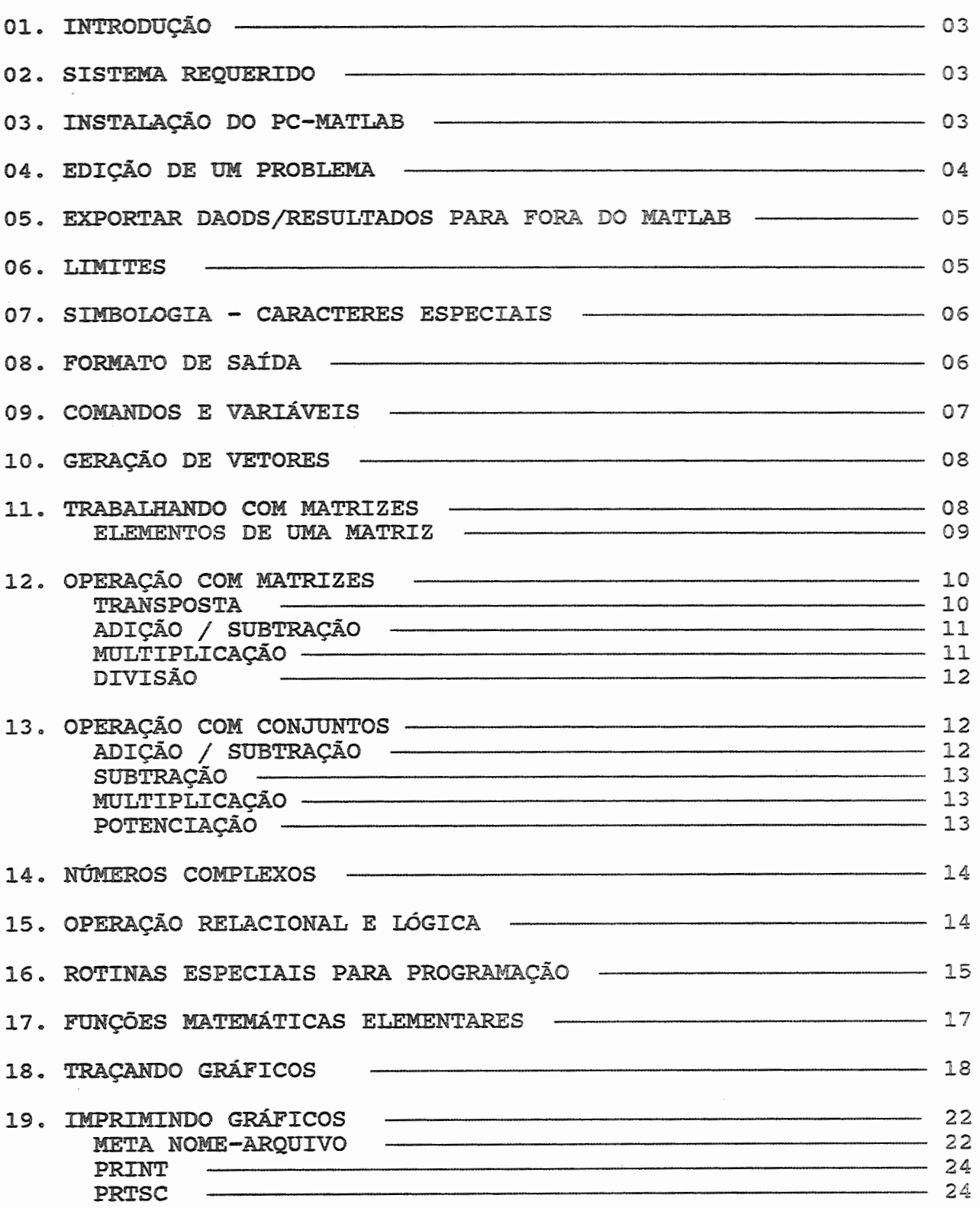

I T T

 $\overline{1}$ 

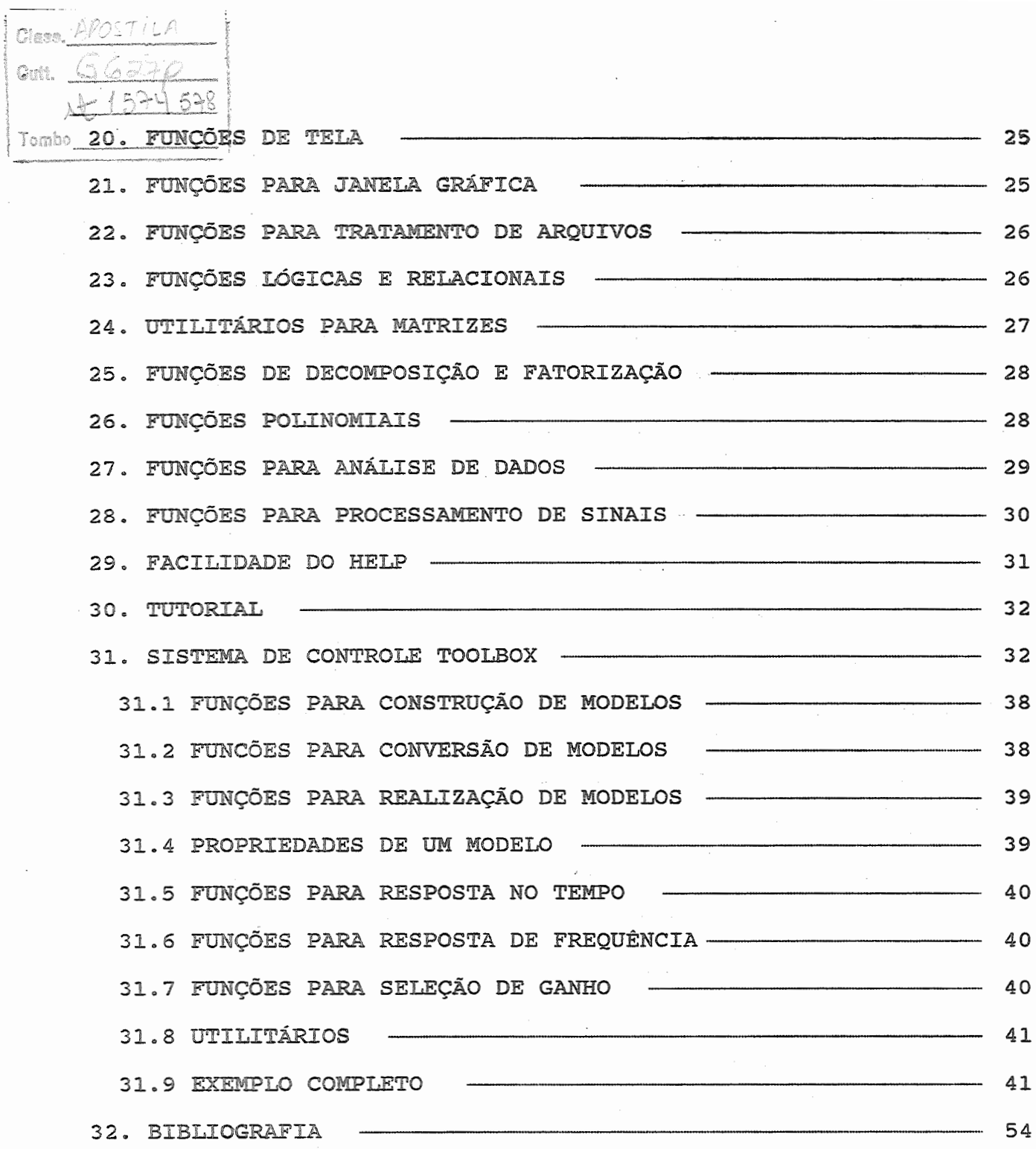

### CPD-EESC-USP [LSMG]

 $\sim$ 

 $\mathcal{L}^{\text{max}}$  .

 $\overline{z}$ 

01. INTRODUCÃO

MATLAB é um programa interativo voltado para cálculo numerlco, cujo elemento básico de informação é uma matriz que não requer dimensionamento.

O software PC-MATLAB é muito utilizado em cálculo numérico, cálculos científicos principalmente voltado para engenharia. Possui recursos específicos para tratamento de matrizes e facilidade para plotar gráficos.

o PC-MATLAB foi desenvolvido em linguagem c, sendo possível a construção de novas rotinas.

É aconselhado para os usuários que não gostam muito de programar nas linguagens tradicionais como : FORTRAN, PASCAL, C...

### 02. SISTEMA REQUERIDO

- O PC-MATLAB requer o sequinte hardwarwe/software:
- 
- 
- 
- . IBM PC, PC/XT, PC/AT ou compatíveis . no mínimo de 320Kbytes de memória . versão superior a 2.0 do MS-DOS ou PC-DOS . coprocessador matemático 8087, 80287 ou 80387 . no mínimo um driver
- 
- . 4 disquetes para cópia do software

### 03. INSTALAÇÃO DO PC-MATLAB

Para instalar o PC-MATLAB em um disco rígido é necessário:

- criar um novo subdiretório chamado PC-MATLAB

C> MD\MATLAB

C> CD\MATLAB

inserir o DISCO DE PROGRAM #1 e digitar:

C:\MATLAB> A:IHSTALL HARD

a partir daqui, a instalação prosseguirá observando-se a colocação dos disquetes e o tipo de hardware que se tem.

- Para instalar a parte das rotinas especiais voltadas para

---------------------------------·--·-----·----··- CPD-EESC-USP [LSMG] 3

Sistema de Controle, há necessidade da criação de um subdiretório específico para esta parte:

C:\> MD\MATLAB\CONTROL

C:\> CD\MATLAB\CONTROL

- Inserir o disquete CONTROL SYSTEM TOOLBOX e copiar todos os arquivos no subdiretório criado.

C:\MATLAB\CONTROL> COPY A:\*.\*

Após o término da instalação, é necessário:

- alterar O ARQUIVO AUTOEXEC. BAT :

PATH =  $C:\$ ; C:\MATLAB

- alterar o ARQUIVO CONFIG.SYS :

 $FILES = 20$ BUFFERS = 20 BREAK = ON

Para carregar o software MATLAB na memória, basta digitar:

 $C: \N{MATLAB} > MATLAB \t<>ENTER$ 

A tela inicial do software é:

 $\langle$  P C - M A T L A B  $\rangle$ (c) Copyright The MathWorks, Inc. 1984, 1985, 1986, 1987 All Rights Reserved Version 3.05 1-Apr-87

HELP, DEMO and INFO are available

>>

O prompt padrão dO MATLAB é: >>

04. EDiÇÃO DE UM PROBLEMA

Pode-se introduzir os dados de um problema no MATLAB de várias formas.

CPD-EESC-USP [LSMG] 4

-------·----·---·······~··-······

#### ENTRADA DE UMA LISTA EXPLÍCITA DE DADOS

É bastante utilizado e é a forma mais simples.

É aconselhável para um conjunto pequeno de dados 1 pois uma vez errado há necessidade de nova digitação.

#### CRIAR ARQUIVO . M

Qualquer editor pode ser utilizado para facilitar a qualquer edicor pode ser definado para racificar a<br>edição do problema, como WORD, WORDSTAR, SIDEKICK,etc..., uma vez que o PC-MATLAB não contém um editor embutido, com todos os recursos facilitados de um processador de palavras.

Cria-se o arquivo do tipo . M na forma não formatada, isto é, em ASCII. Os dados no arquivo estarão como uma lista explícita de elementos.

#### CARREGAR UM ARQUIVO EM ASCII

Utiliza-se o comando load para fazer a leitura do arquivo.

Os dados devem ter comprimentos fixos, os números separados por branco e o fim da linha por <RETURN>.

O resultado está em uma variável cujo nome é o nome do arquivo.

### 05. EXPORTAR DADOS/RESULTADOS PARA FORA DO MATLAB

Para matrizes não muito grandes, usar o comando diary para criar um arquivo listando todas as variáveis nesse arquivo.

Posteriormente, pode-se usar qualquer editor de texto para manipular o arquivo.

Pode-se também salvar as variáveis usando o comando save. Sair do MATLAB e usar o comando translate para converter arquivos do MATLAB para outros formatos possíveis como: binário, FORTRAN não formatado, DIF (planilha eletrônica), ...

### 06. LIMITES

Para um limitação de memória ãe 640 kbytes, limitação essa do MS-DOS tem-se:

 $\texttt{CPD-EESC-USP}$  [LSMG] 5

- vetor limite é de 8.188 elementos - matriz quadrada da ordem de 90

## 07. SIMBOLOGIA - CARACTERES ESPECIAIS

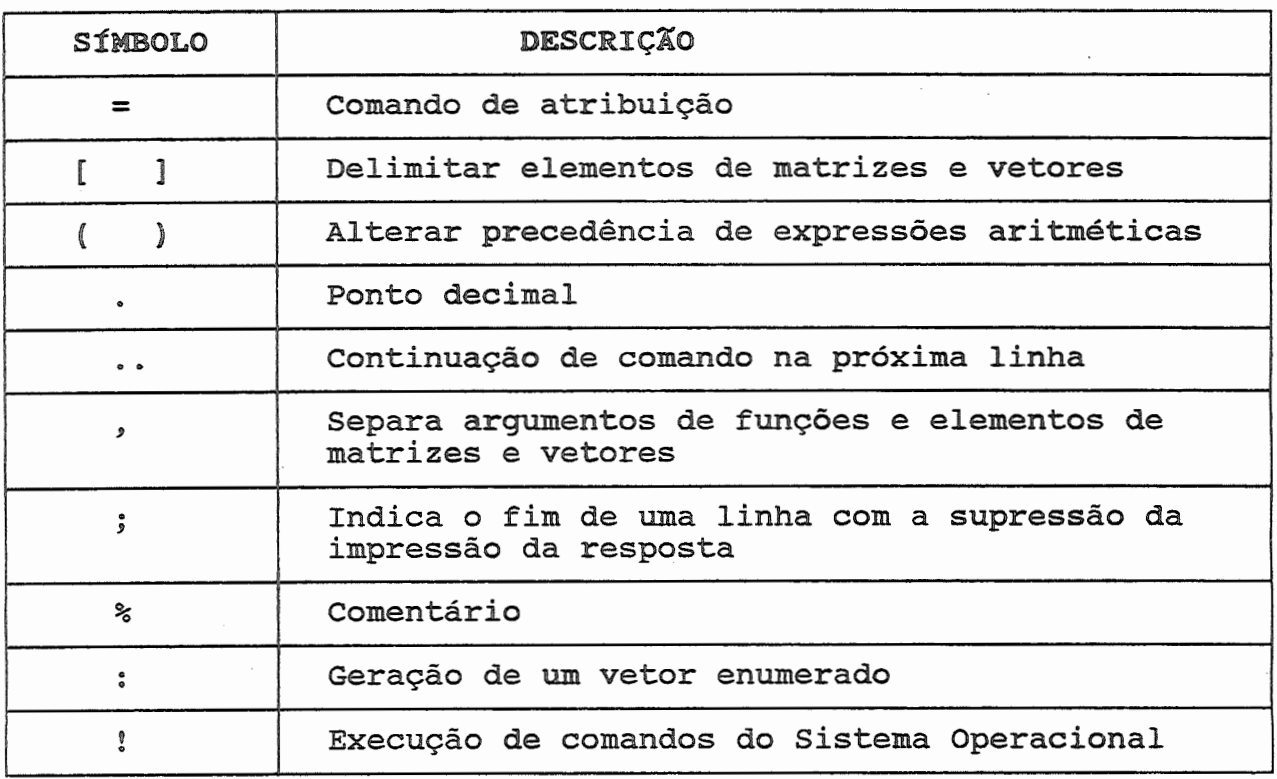

## 08. FORMATO DE SAfDA

o comando format controla o formato de saída, que pode ser: exponencial, decimal e controla também o número de casas decimais significativas.

**EXEMPLO** 

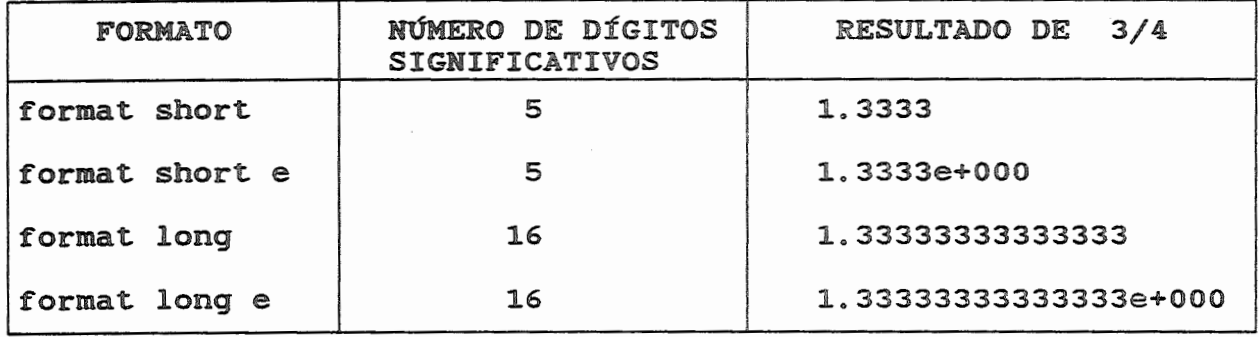

## 09. COMANDOS E VARIÁVEIS

Há duas formas de se trabalhar com o PC-MATLAB: forma interpretada e forma programada.

Na forma interpretada após cada comando que termina teclando-se ENTER ou RETURN, há uma resposta do PC-MATLAB.

VARIÁVEL = EXPRESSÃO <ENTER>

ou simplesmente

EXPRESSÃO <ENTER>

EXEMPLO

2soo *1* 20 Resulta pelo PC-MATLAB ans  $=$ 125

A=2500/20 Resulta pelo PC-MATLAB  $A=$ 125

Na forma programada o último caracter da linha de comando é um ponto e vírgula ; e a impressão é suprimida.

CPD-EESC-USP [LSMG] 7

····---~----------·-----·---------·---------···············

EXEMPLO

$$
A = [1 2 3; 4 5 6; 7 8 9];
$$
  
B = A' ;  
C = A \* B ;

10. GERAÇÃO DE VETORES

Há possibilidade de gerar números através de intervalos definidos, utilizando um incremento fixo. A sua forma é:

valor\_inicial: incremento: valor\_final

**EXEMPLOS** 

```
Z = 6: -1:1Resulta como saída pelo PC-MATLAB: 
z =6 5 4 3 2 1
```
 $X = \{0.8 : 0.2 : 1.4\}$  ;  $Y= exp(-X). * sin(X);$  $Z = [X Y]$ Resulta como saída pelo PC-MATLAB:  $Z =$ 0.8000 1.0000 1.2000 1.4000 0.3223 0.3096 0.2807 0.2430

11. TRABALHANDO COM MA TRIZES

PC-MATLAB trabalha essencialmente com matrizes numéricas retangulares com possibilidade de ter elementos complexos.

---------------------------------···---·---· CPD-EESC-USP [LSMG] 8

Para entrar com dados de uma simples matriz há vários modos: - lista explícita dos elementos

- 
- gerar uma matris utilizando comandos e funções<br>- criar arquivos do tipo .M<br>- carregar dados de arquivos externos
- 
- 

Não há comandos de dimensões nem de tipos de dados.

A forma mais simples de introduzir uma MATRIZ é a lista explícita de dados:

- os elementos são separados por branco ou vírgula

- as linhas são separadas por  $\lceil$ ;
- o início e o fim por [ e ]

### **EXEMPLO**

A = [ 1 2 3 ; 4 5 6 ; 7 8 9 ] Resulta como saída na tela pelo PC-MATLAB  $A =$ 1 2 3 4 5 6 7 8 9

### ELEMENTOS DE UMA MATRIZ

Os elementos de um matriz podem ser simples elementos, ou calculados através de qualquer expressões.

#### **EXEMPLO**

 $X = [-1.5 \quad \cos(45)]$  $(1 + 5*2)/5^2$ ] Resulta como saída pelo PC-MATLAB:  $X =$ -1.5 0.5253 0.4400

Para se incluir uma linha dentro de uma matriz, sem ter que redigitá-la basta dar o comando:

 $A = [1 2 3 ; 4 5 6 7 8 9];$  $A = [ A; [10 11 12] ]$ Resulta como saída pelo PC-MATLAB  $A =$  $1 2 3$ <br> $4 5 6$ 4 5 6 8 10 11 12

### 12. OPERAÇÃO COM MATRIZES

Os operadores possíveis das matrizes são:

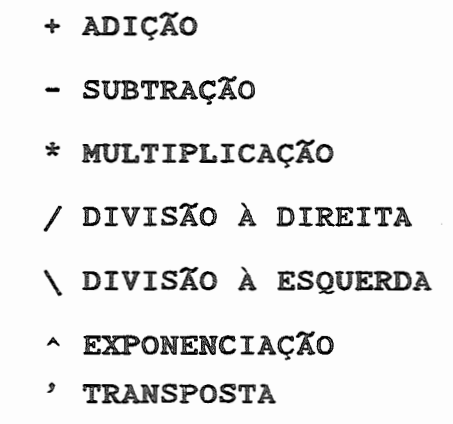

TRANSPOSTA

matriz. O caracter aspa simples [7] calcula a transposta de uma

!EXEMPLO)

```
A = [ 1 2 3 ; 4 5 6 ; 7 8 9 ] ; 
B = A'Resulta como saída pelo PC-MATLAB: 
B =\begin{array}{ccc} 1 & 4 & 7 \\ 2 & 5 & 8 \end{array}2<sub>5</sub>3 6 9
```
 $\overline{CPD-EESC-USP}$  [LSMG] 10

### ADIÇÃO / SUBTRAÇÃO

**EXEMPLO** 

```
A=[1 2 3;4 5 6;7 8 9]; 
B=\mathbf{A}^{\prime};
C = A + BResulta como saída pelo PC-MATLAB:
C =2 6 10 
   6 10 14 
  10 14
```

```
.A=[l 2 3;4 5 6;7 8 9]; 
B=A^3;C = B - AResulta como saída pelo PC-MATLAB:
C= 0
    \begin{array}{cccc} 0 & 2 & 4 \\ -2 & 0 & 2 \end{array}\begin{bmatrix} 0 & 2 \\ -2 & 0 \end{bmatrix}-4 -2
```
MULTIPLICAÇÃO

**EXEMPLO** 

$$
X=[-1 0 2];
$$
\n
$$
Y=
$$
\n
$$
\begin{bmatrix} -2 \\ -1 \\ 1 \end{bmatrix}
$$
\n
$$
X*Y
$$
\n
$$
Resulta como saída pelo PC-MATLAB:\nans=\n
$$
4
$$
$$

A multiplicação é possível quando a 2<sup>ª</sup> dimensão do 1<sup>°</sup> operando é igual a 1. dimensão do 2. operando. Quando isso não ocorrer o PC-MATLAB acusa um erro de dimensão.

### DIVISÃO

### !EXEMPLO!

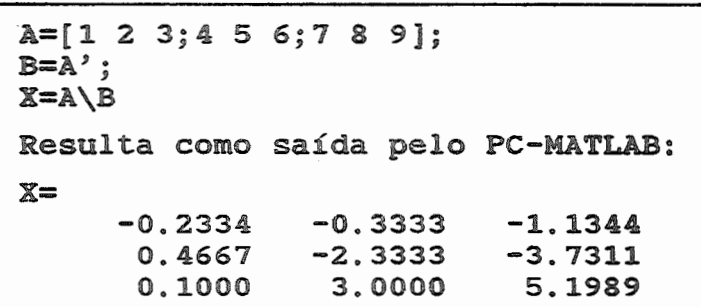

### 13. OPERAÇÃO COM CONJUNTOS

.+ ADIÇÃO - SUBTRAÇÃO \* MULTIPLICAÇÃO ./ DIVISÃO À DIREITA .\DIVISÃO À ESQUERDA . ^ EXPONENCIAÇÃO ' TRANSPOSTA

## adição **EXEMPLO**

x=[1 2 3];  $y=[4 5 6];$  $\bar{z}$ =x. +y Resulta como saída pelo PC-MATLAB: z= 5 7 9

## SUBTRAÇÃO

### **EXEMPLO**

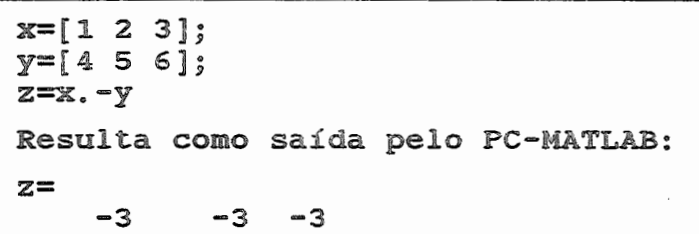

### MULTIPLICAÇÃO

**EXEMPLO** 

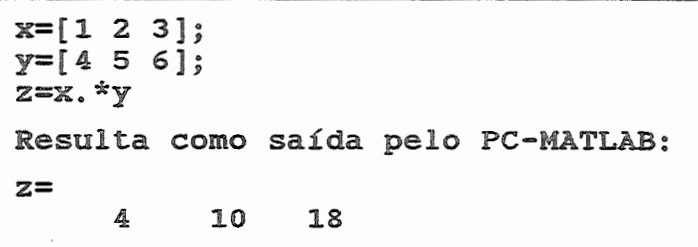

### EXPONENCIAÇÃO

EXEMPLO

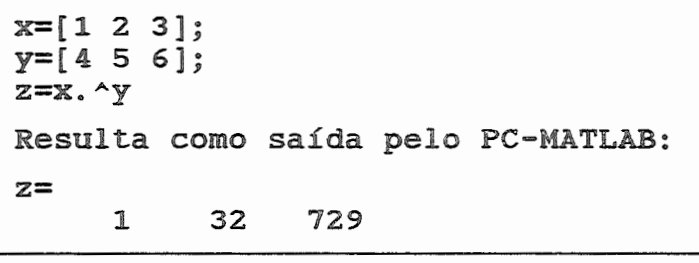

 $x=[1 2 3];$  $z=x.$  ^2 Resulta como saída pelo PC-MATLAB:  $z =$  $\mathbf{1}$  $\overline{\mathbf{4}}$  $\overline{9}$ 

14. NúMEROS COMPLEXOS I

A unidade imaginária i é definida formalmente como o número que elevado ao quadrado resulta -1.

A introdução da unidade generalização do conceito de número, aos números complexos, que desempenham um papel muito importante na álgebra e na análise e admitem algumas interpretações concretas em alguns problemas da geometria e da física. imaginária conduz à

Para se trabalhar com números complexos no PC-MATLAB, há necessidade de se gerar a unidade imaginária da seguinte forma:

 $i = sqrt (-1)$ 

Uma vez definida a unidade imaginária é só usá-la.

**EXEMPLOS** 

 $i=$  sqrt $(-1)$ ;  $Z = 3 + 4* i$ Resulta como saída pelo PC-MATLAB:  $Z=$  3.000 + 4.000i

 $i=$  sqrt $(-1)$ ; A= [1 2; 3 4] + i\*[S 6; 7 8] Resulta como saída pelo PC-MATLAB:  $A=$ 1.ooo + s.oooi 3.000 + 7.000i 2.000 + 6.000i 4.000 + 8.000i

15. OPERAÇÃO RELACIONAL E LóGICA

Os operadores relacionais são:

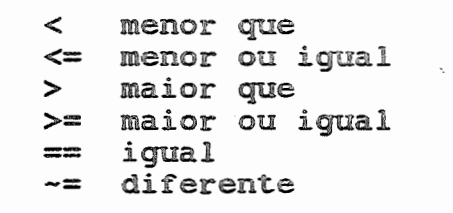

**EXEMPLO** 

ģ.

 $2+2 \sim 4$ Resulta pelo PC-MATLAB: ans= o  $2+2 == 4$ Resulta pelo PC-MATLAB: ans= $\frac{1}{1}$ 

Os operadore lógicos são:

$$
\begin{array}{c}\n\text{& AND} \\
\text{& OR} \\
\text{-& NOT}\n\end{array}
$$

16. ROTINAS ESPECIAIS PARA PROGRAMAÇÃO

### OBSERVAÇÃO

Todas as funções/comandos embutidos do PC-MATLAB devem ser escritos em letras minúsculas.

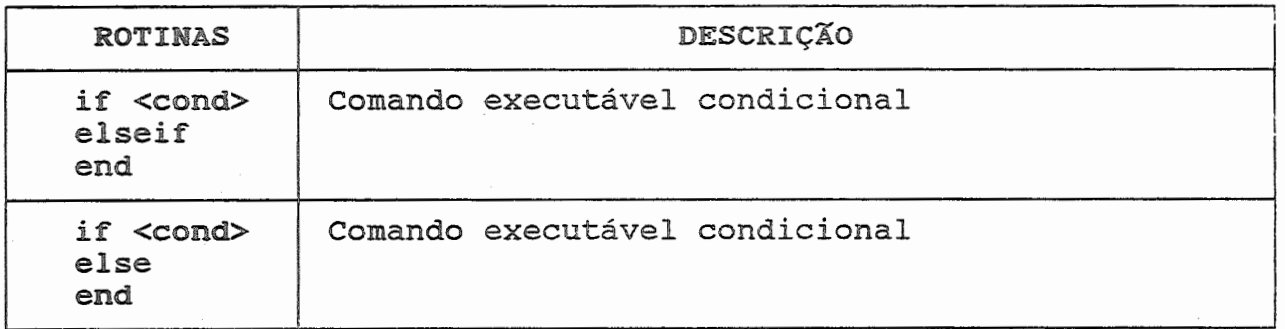

.. ----····--···-·-········-················-······-·---··--····---·-···-·-·········--·----··········---·-·······-···-·-----··-··········· CPD-EESC-USP [LSMG] 15

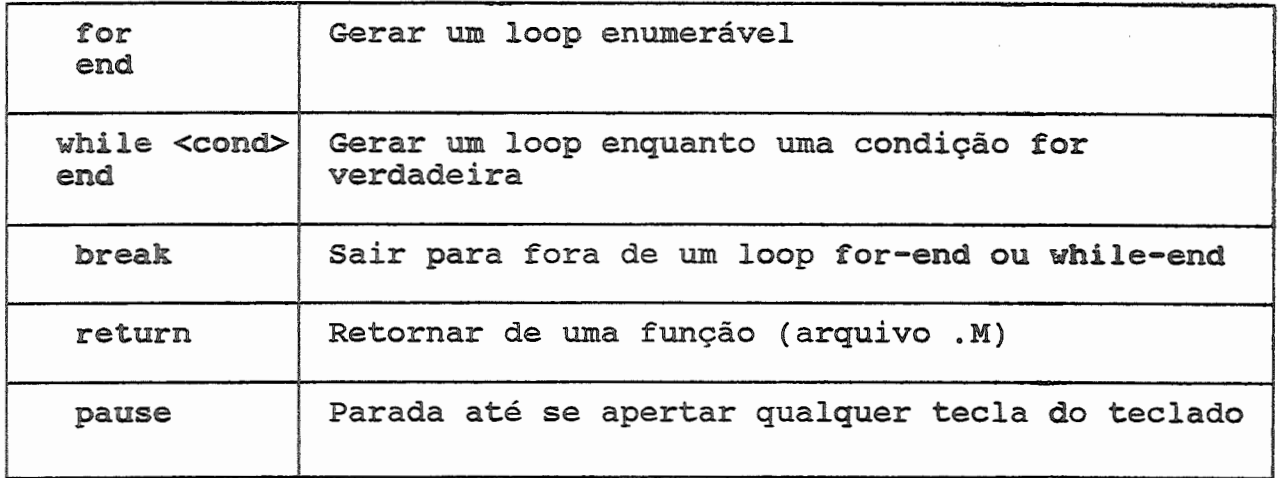

**EXEMPLO** 

```
m=3; 
n=3; 
for i=1:m 
end 
A 
     for j=1:n 
          A(i, j)=1/(i+j-1);end 
Tem-se como resposta do PC-MATLAB: 
A=1.0000 
0.5000 
0.3333 
      0.5000 
0.3333 
0.2500 
      0.3333 
0.2500 
0.2000
```

```
n=1; 
while prod(1:n) < 1.e100n=n+1 ; 
end 
n 
Tem-se como resposta do PC-MATLAB: 
n= 70
```
----·---·--

```
n=11;<br>if n < 0<sub>.</sub>
      A=abs(n) 
elseif round(n/2) == 0
      A=2*n 
else 
end 
À 
      A=3*n 
Tem-se como resposta do PC-MATLAB: 
A= 33
```
17. FUNÇÕES MATEMÁTICAS ELEMENTARES

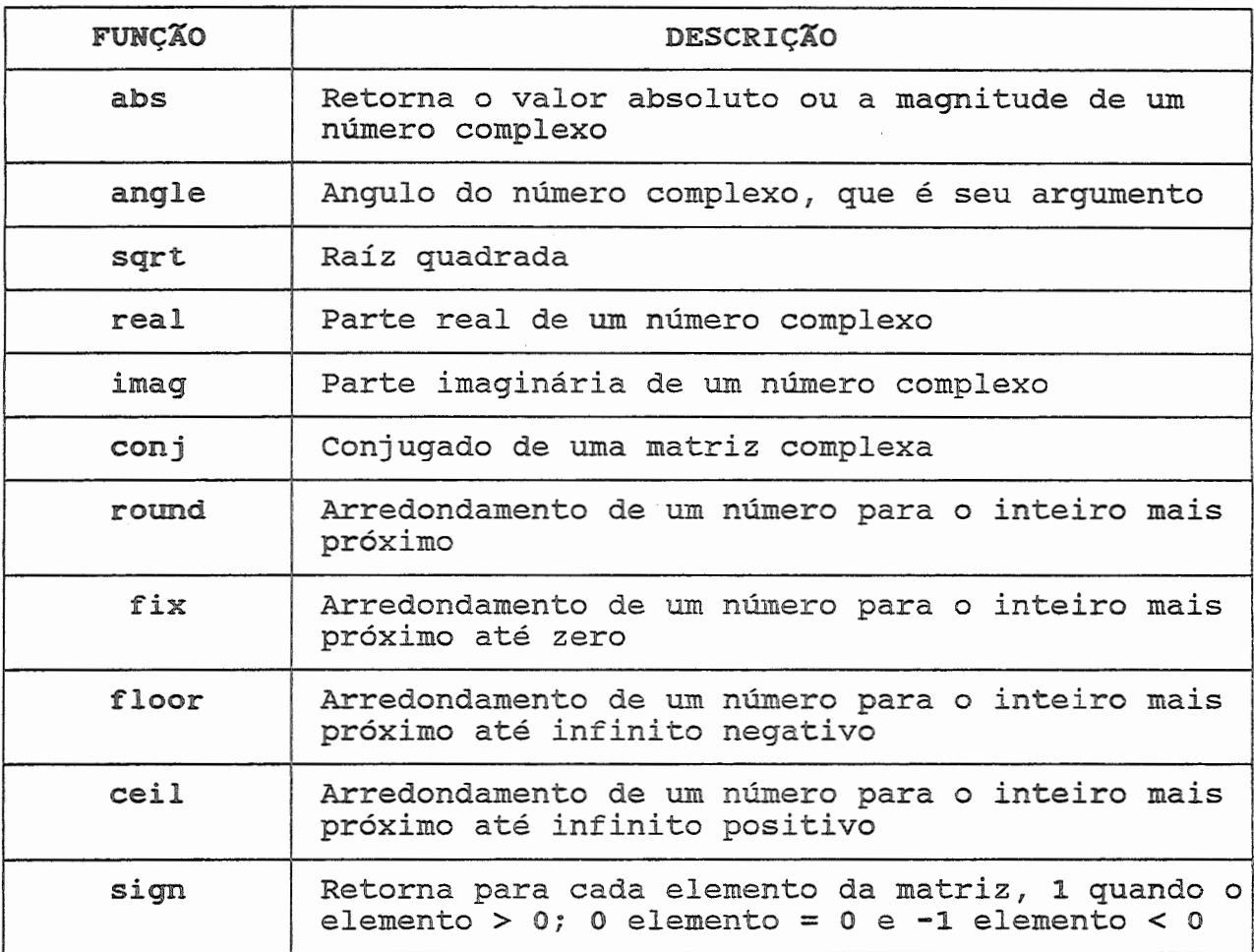

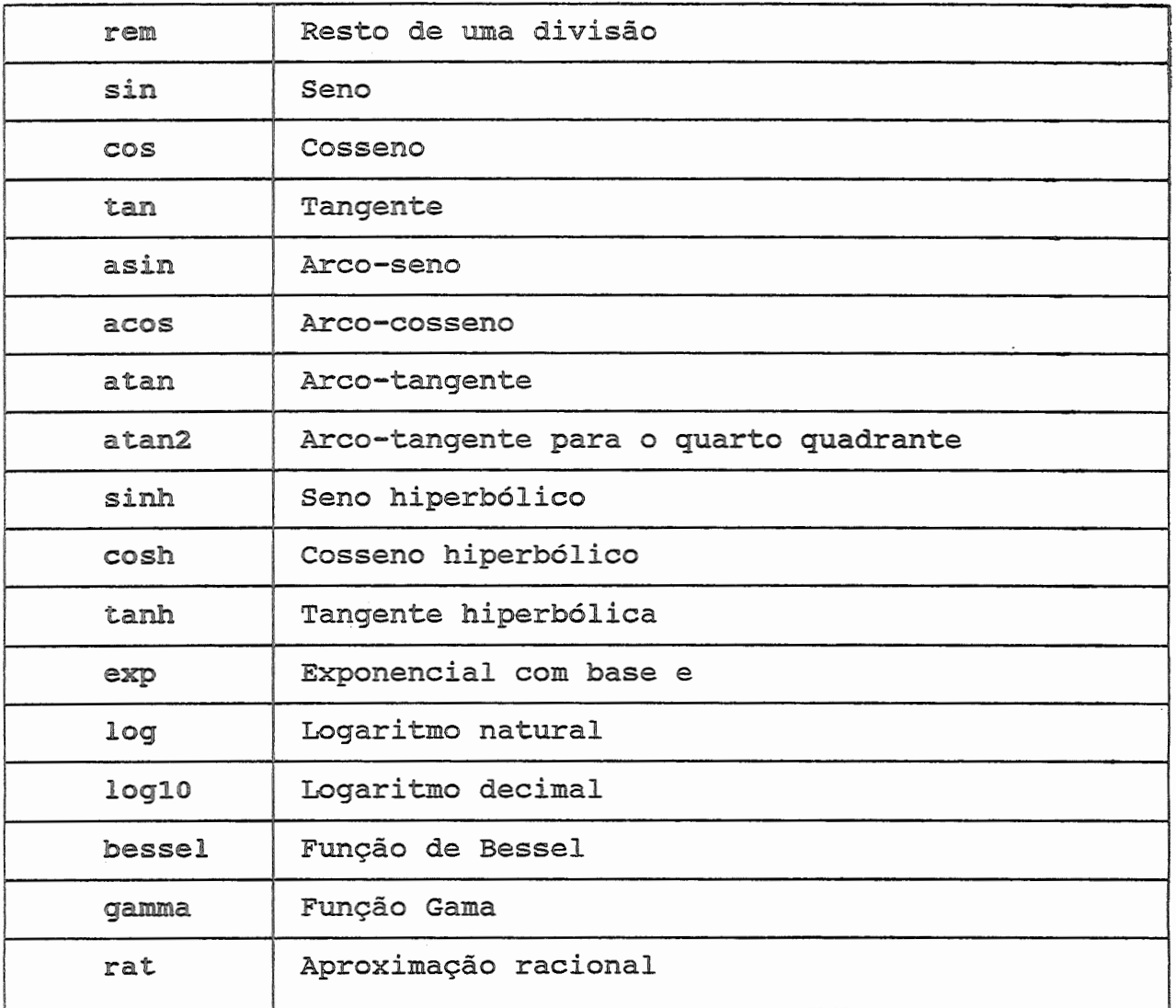

## 18. TRAÇANDO GRÁFICOS

### FORMA BÁSICA

Dado um vetor Y, plot (Y) produz um gráfico linear dos elementos de Y contra o índice dos elementos de Y.

!EXEMPLO!

 $Y = [0, 5, 8, 1, 7, 2];$ plot (Y)

o gráfico será desenhado em uma tela gráfica.

CPD-EESC-USP [LSMG] 18

 $\overline{\phantom{a}}$ 

A escala é feita automaticamente e o eixo X e Y também.

Pode-se melhorar a saída do gráfico dando títulos e nomes às ordenadas.

```
title ('Grafico 01 - Teste Inicial') 
xlabel('eixo X')ylabel('eixo Y"') 
grid
```
A tela final do gráfico gerado é:

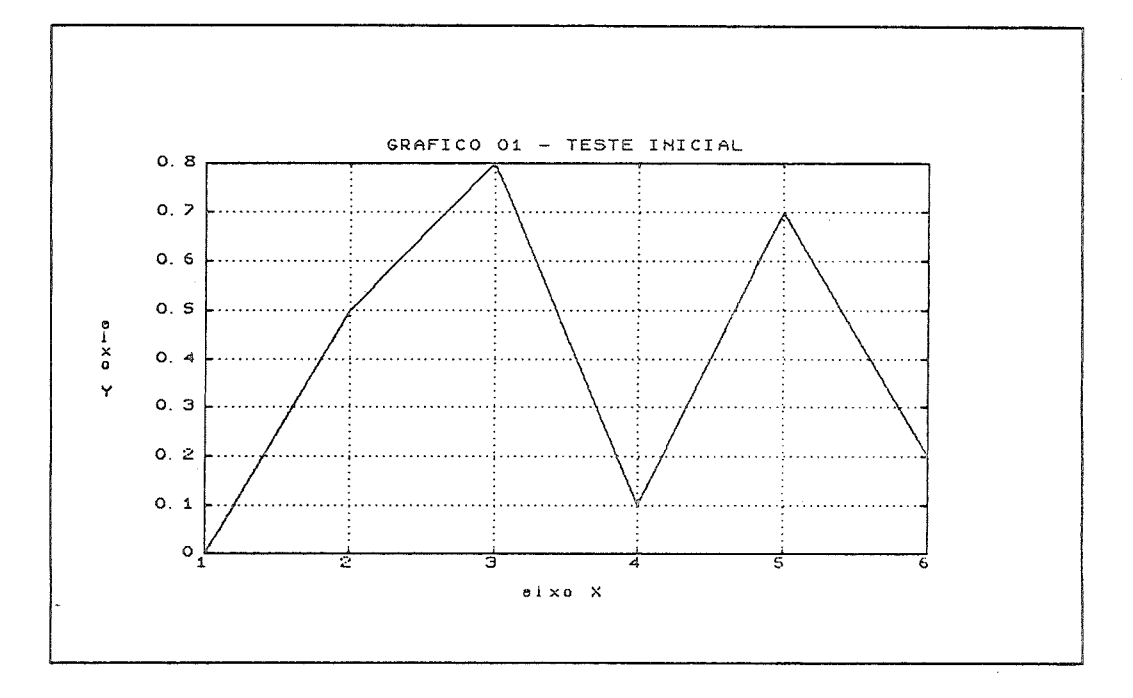

Quando for necessária a impressão do gráfico, digitar o seguinte comando:

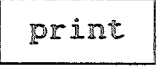

Dado 2 vetores X e Y, pode-se traçar os elementos de X contra os elementos de Y, dando o comando plot (X,Y}.

**EXEMPLO** 

```
t = 0: .1: 4*pi;Y = sin(t);
plot (t,Y} 
title('Grafico 02- Função Seno') 
xlabe('t')ylabel('sin(t)') 
print
```
CPD-EESC-USP [LSMG]

19

A impressão do gráfico é:

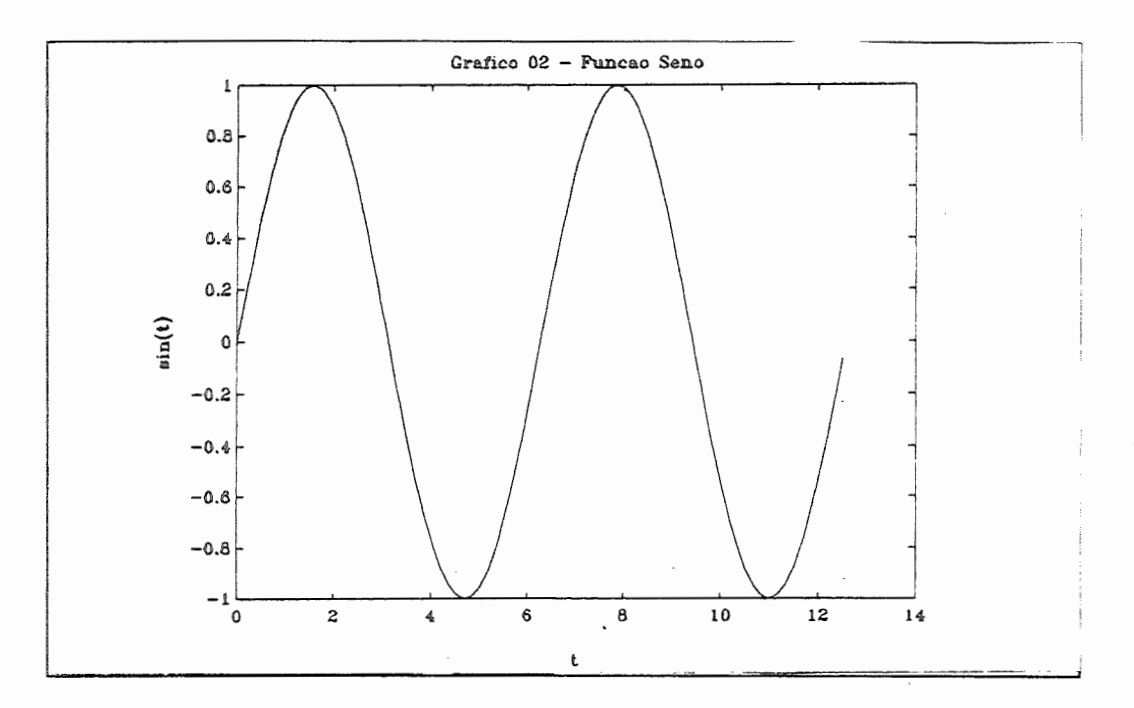

### MÚLTIPLAS LINHAS

Pode-se traçar várias linhas num mesmo gráfico, bastando ter os vetores para isso.

$$
plot (X1, Y1, X2, Y2, ..., Xn, Yn)
$$

**EXEMPLO** 

<sup>t</sup>=O: .1: 4\*pi ; Y = sin(t) ; Z= cos(t); W= O\*t; plot{t,Y,t,Z,t,W) xlabe('t') ylabel('Funções') title('Grafico 03- Funções') text(3,0.,5,'SENO') text(2.2,-0.S,'COSSENO')

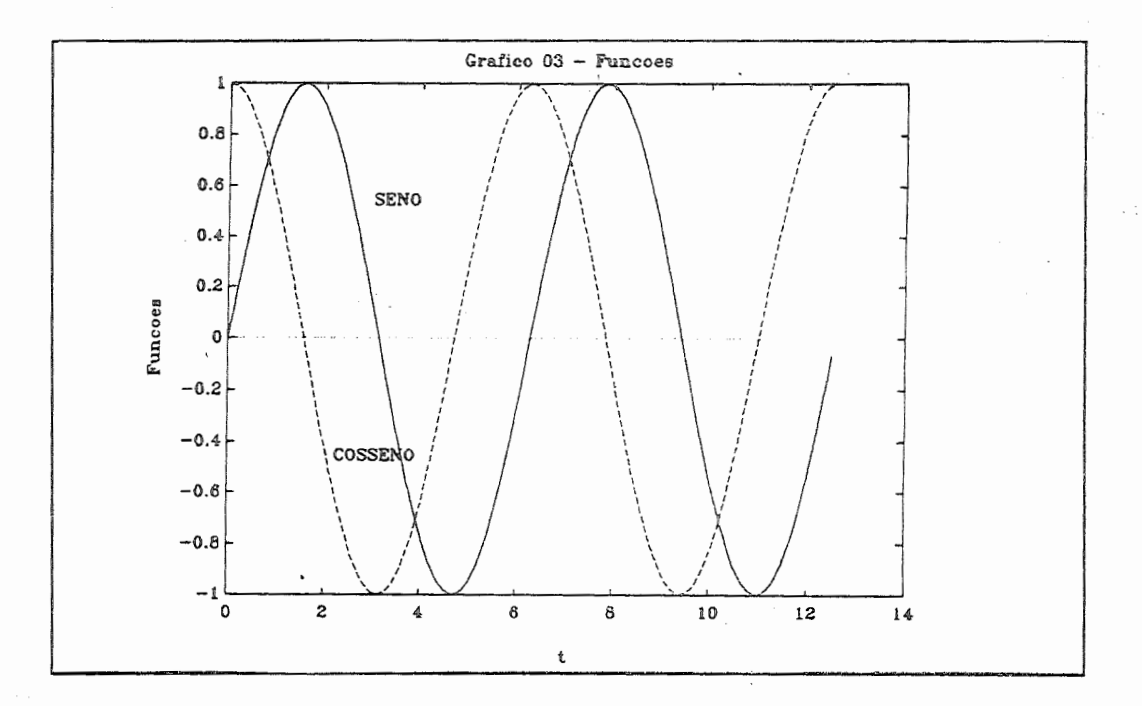

Pode-se alterar o tipo de linhas, o tipo de ponto e a cor do gráfico.

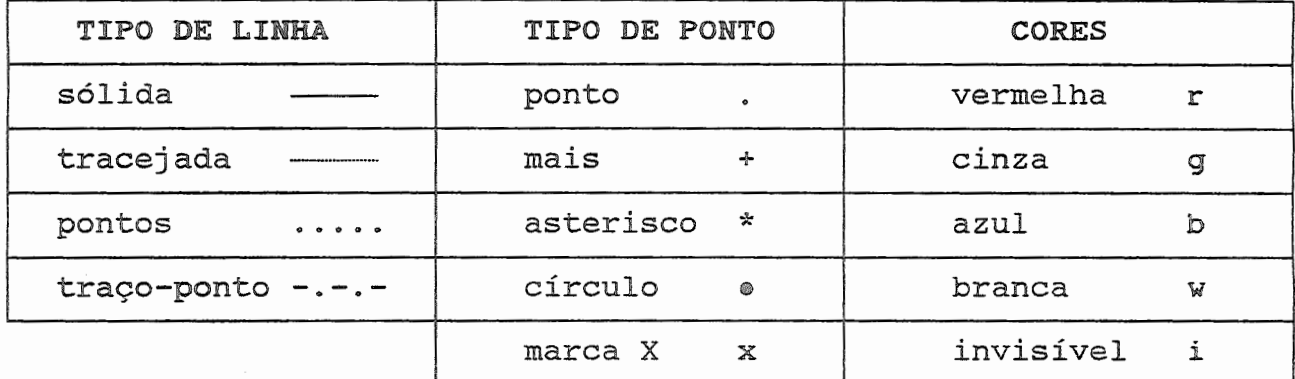

jEXEMPLO!

plot  $(X, Y, '+g')$ ;

Desenhar um gráfico XY cinza e com marca de ponto +.

DIFERENTES SISTEMAS DE COORDENADAS

plot Traçar gráfico linear XY

--·--------·-·--·--···-·--············--·········-·············-··-··--·······--··-····-··---··--·····-····-·-·--····-·---·-·-···-·-··--·······-····-·-···-··-··--···-·-····--· CPD-EESC-USP (LSMG] 21

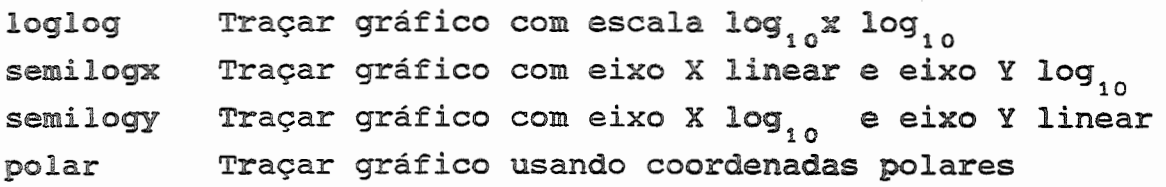

### GRÁFICO DE SUPERFÍCIE

mesh (Z) cria uma perspectiva em 3 dimensões e plota os elementos da matriz z.

Um gráfico de superfície é definido pelos pontos de coordenadas Z sobre um "grid" retangular no plano XY.

Gráficos de superfícies são usados para visualizar matrizes muito grandes que não são fáceis de imprimí-las na forma numérica.

19. IMPRIMINDO GRÁFICOS

Após gerar um gráfico na tela gráfica, pode-se imprimir esse gráfico em impressora (comum, laser, ... ) ou até mesmo em ploter.

Há algumas formas de imprimí-los: . meta nome\_arquivo

- 
- . print
- . prtsc

#### !META NOME-ARQUIVO!

<sup>É</sup>gerado um arquivo com o gráfico em alta resolução, para posterior processamento, com o nome especificado e extensão .MET .

Após ser criado o arquivo NOME.MET é necessário utilizar o utilitário GPP (no ambiente do DOS), a fim de fazer a adaptação do arquivo com o dispositivo de saída existente (ploter, impressora matricial, impressora laser, ... ).

GPP FILENAME /Ddispositivo de saída [/F /P /OP /OL /CS /CC]

onde

/F {é um argumento opcional, que pode ser usado para selecionar um novo nome, ou nova orientação na criação do arquivo (.EPS, por exemplo) pelo GPP.

---·-----·-···-----·-·····-·········- CPD-EESC-USP [LSMG] 22

- fP {é um argumento opcional que causa llina pausa quando há vários gráficos no arquivo.
- /OP são argumentos opcionais que selecionam a orientação com que /OL { resolução é a default.  $|o|$  arquivo será impresso: horizontal ("portrait") ou vertical ( <sup>11</sup> landscapen). A orientação horizontal que é a de melhor
- ·;cs são argumentos que selecionam a qualidade do caracter texto  $\angle$ CC { CS-conjunto de utilizado: cc-conjunto de caracteres de qualidade simples-linha única caracteres de qualidade complexas-multi linhas

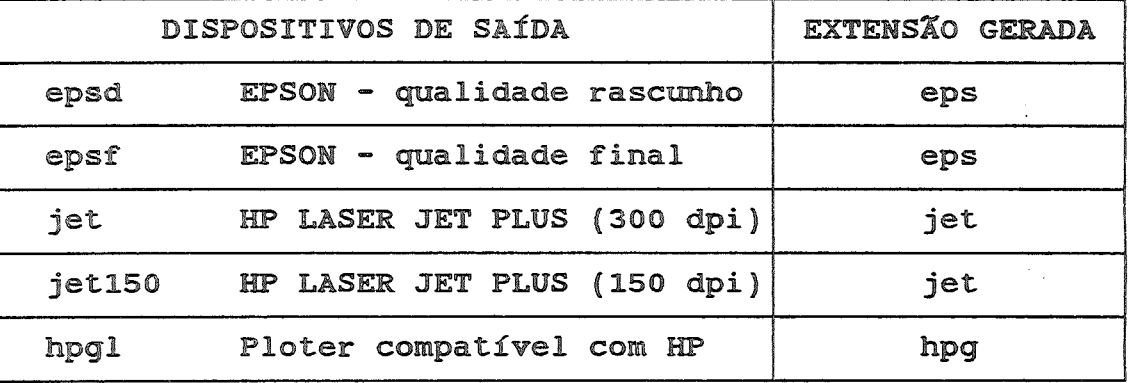

OBS: Após gerado o arquivo NOME\_ARQUIVO.MET e utilizar o utilitário GPP (utilitário este que se encontra no subdiretório do MATLAB) , tem-se um arquivo pronto para imprimir, em qualquer dispositivo de saída escolhido. No ambiente do sistema operacional pode-se dar os comandos:

> PRINT NOME\_ARQUIVO.EXT COPY NOME\_ARQUIVO.EXT PRN TYPE NOME\_ARQUIVO.EXT>PRN

Pode-se também importar esses gráficos gerados após a utilização do utilitário GPP, por qualquer editor de texto: word, wordperfect, chiwriter, ...

i EXEMPLO!

-------------- -------·--···------···--··----·--·-----·-·-···-- CPD-EESC-USP [LSMG] 23

Cria-se o seguinte exemplo dentro do PC-MATLAB  $t = 0: .1: 4*pi;$ y=sin(t) ; plot(y) meta EXEMPLO quit Passou a existir . EXEMPLO. MET. <sup>o</sup>arquivo Após sair do MATLAB, já no ambiente do DOS, chamar o utilitário GPP, para uma impressora do padrão EPSON - rascunho : GPP EXEMPLO /DEPSD Passou a existir o arquivo<br>EXEMPLO.EPS. Com esse arquivo qualquer comando de impressão do DOS pode-se imprimir o gráfico gerado anteriormente, como os comandos a seguir: PRINT EXEMPLO.EPS **OTT** COPY EXEMPLO.EPS PRN ou TYPE EXEMPLO. EPS >PRN

### PRINT]

Envia uma cópia em alta resolução do último plot feito na tela gráfica. Há problema de limitàção de memória, sendo que pode-se não conseguir memória suficiente para impressão de um gráfico muito complexo.

#### PRTSC<sup>1</sup>

Inicia uma cópia da tela gráfica. É semelhante a apertar as teclas <SHIFT> + <PRT SC>, quando o gráfico desejado estiver na tela gráfica.

OBS: Para teclar <SHIFT> <PRT-SC> na tela gráfica é necessário dar antes o comando do DOS GRAPHICS.

المولان المناصلة مناور

وفارعا المصمار وبالراجا بحرارا

---------------- CPD-EESC-USP [LSMG] 24

20. FUNÇÕES DE TELA

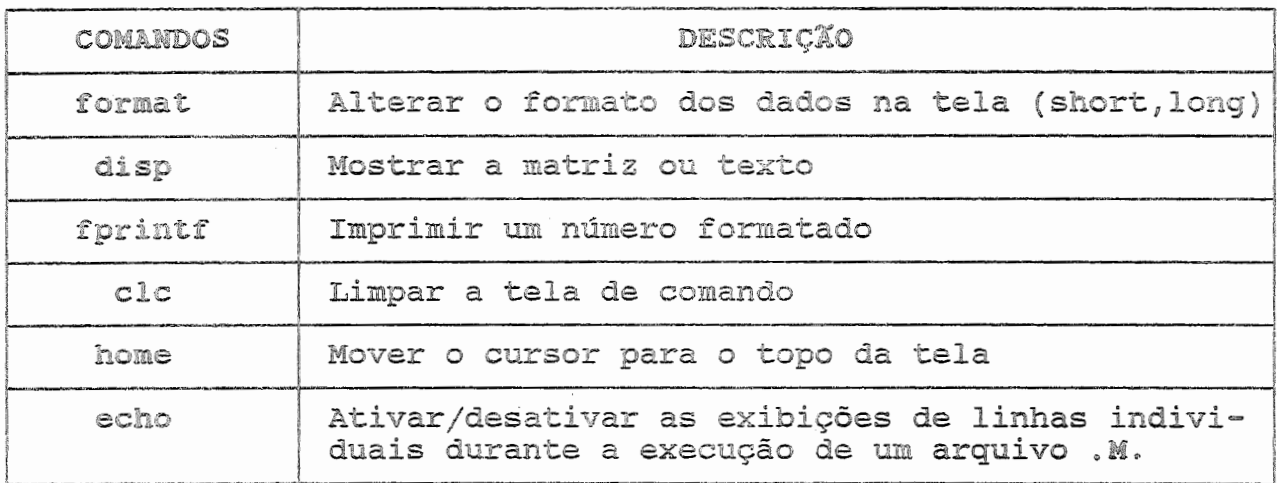

21. FUNÇÕES PARA JANELA GRÁFICA

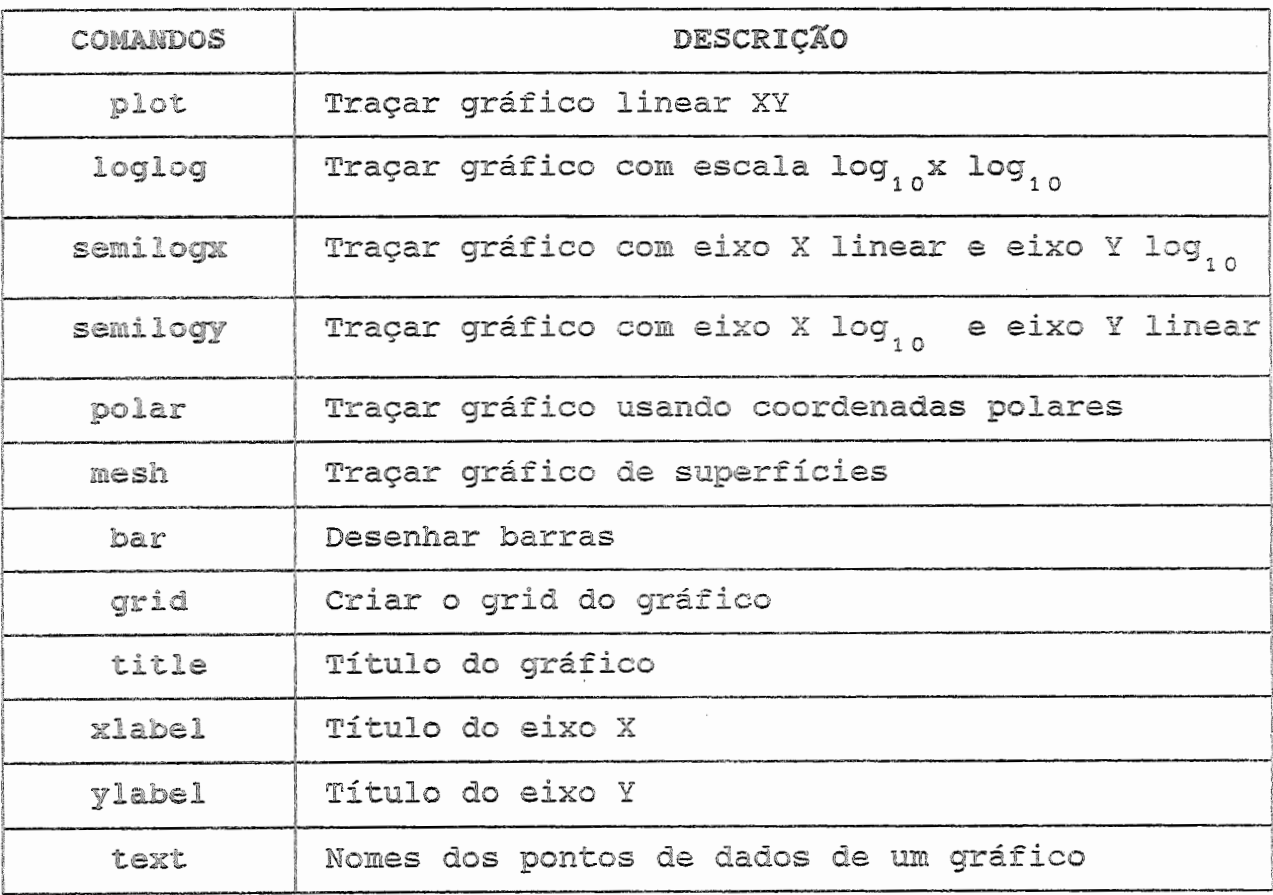

CPD-EESC-USP [LSMG]

 $\overline{25}$ 

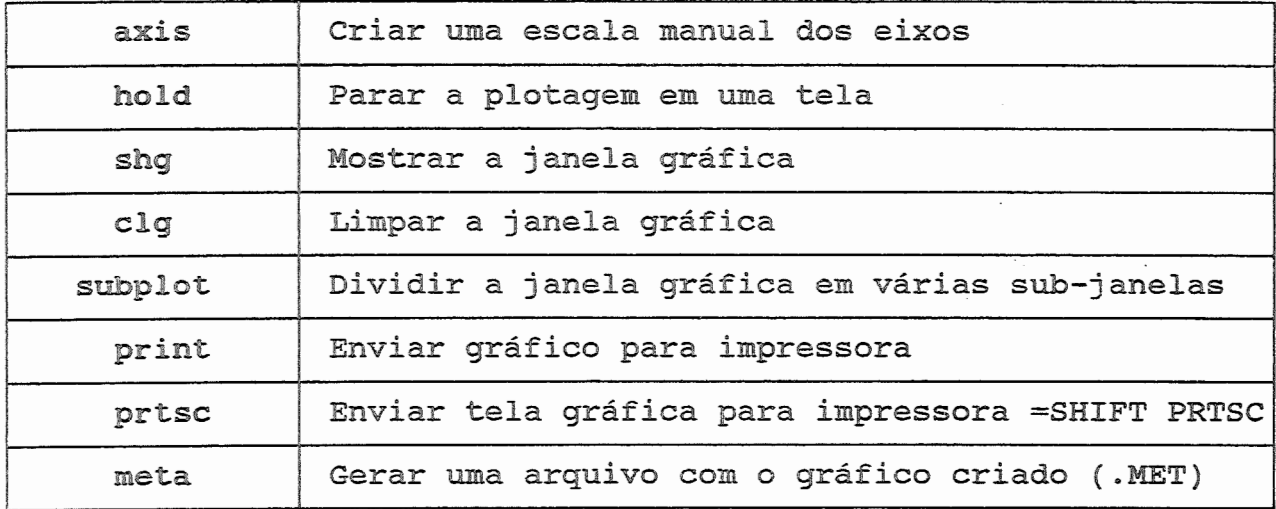

22. FUNÇÕES PARA TRATAMENTO DE ARQUIVOS

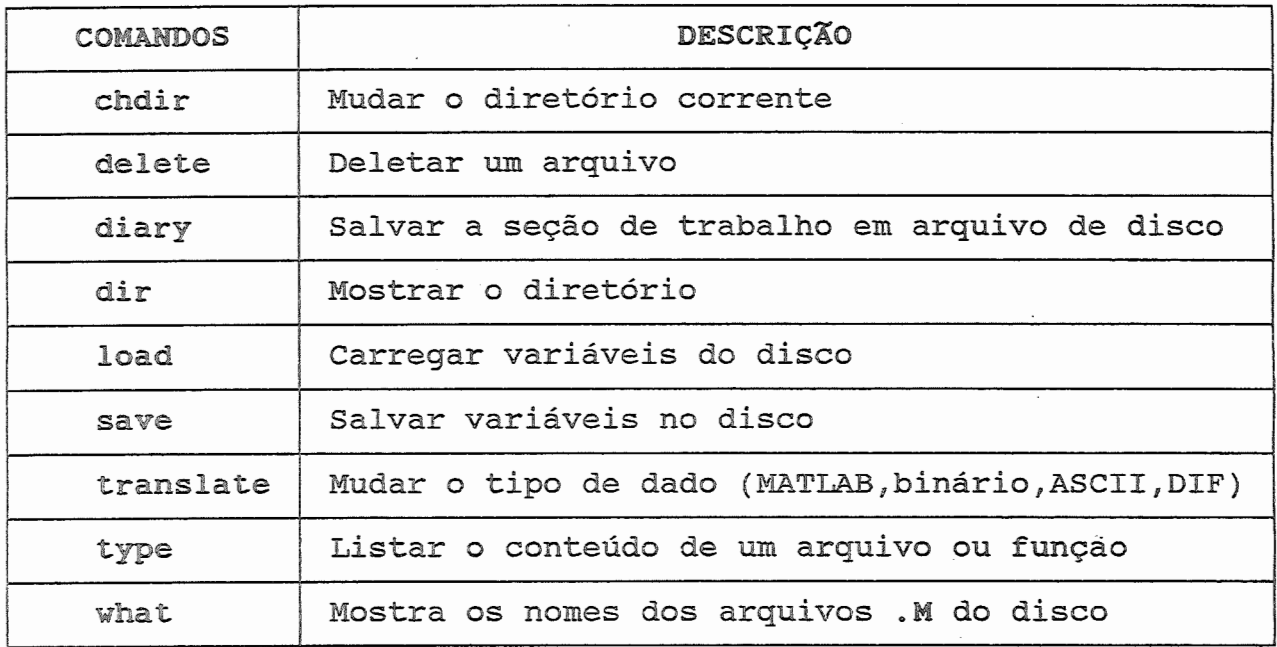

## 23. FUNÇÕES LÓGICAS E RELACIONAIS

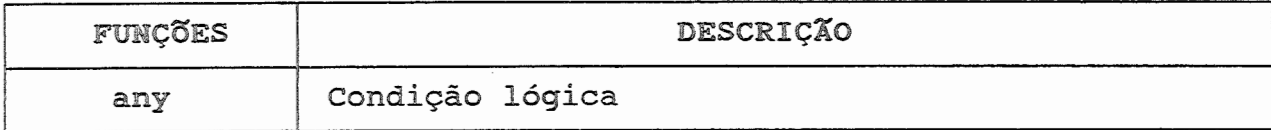

CPD-EESC-USP [LSMG]

————<br>26

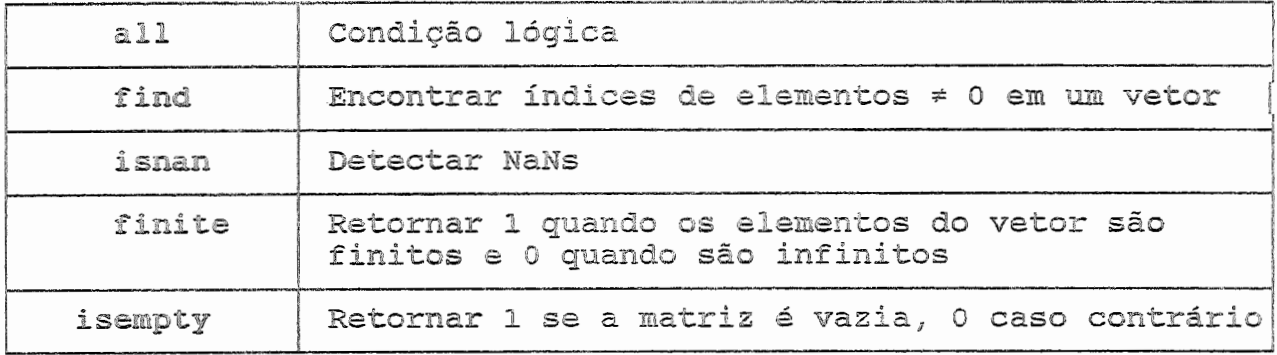

## 24. UTILITÁRIOS PARA MATRIZES

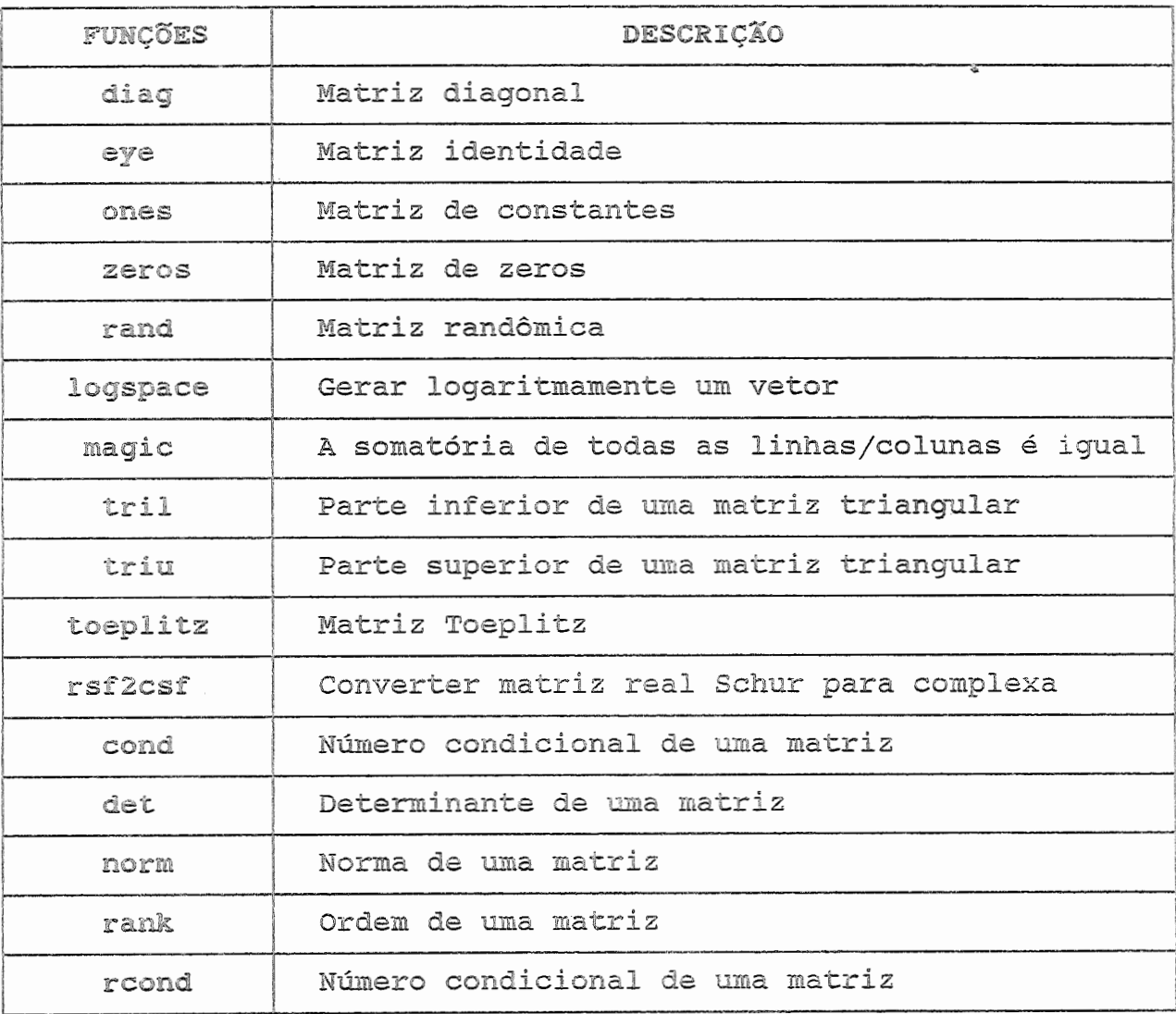

## 25. FUNÇÕES DE DECOMPOSIÇÃO E FATORIZAÇÃO

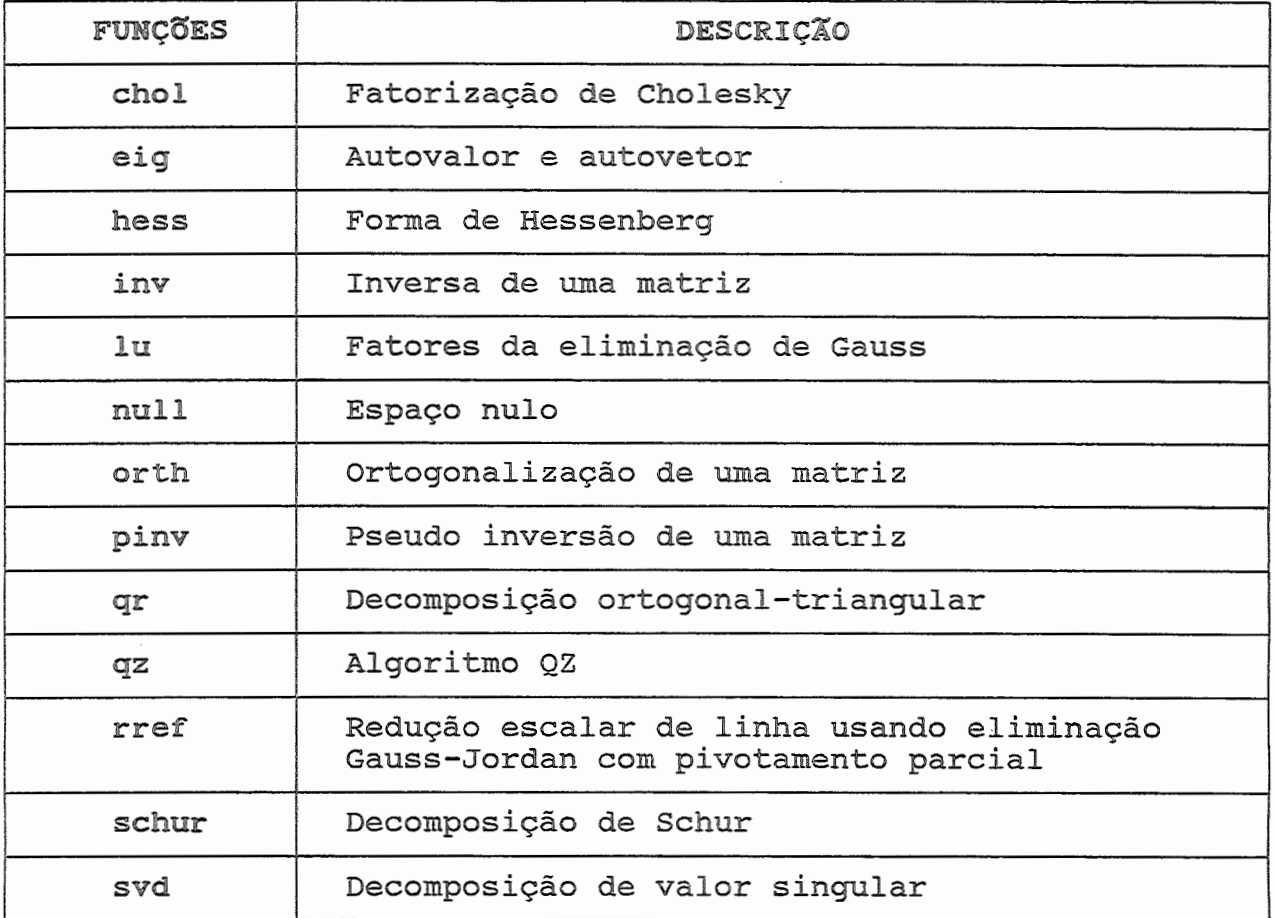

## 26. FUNÇõES POLINOMIAIS

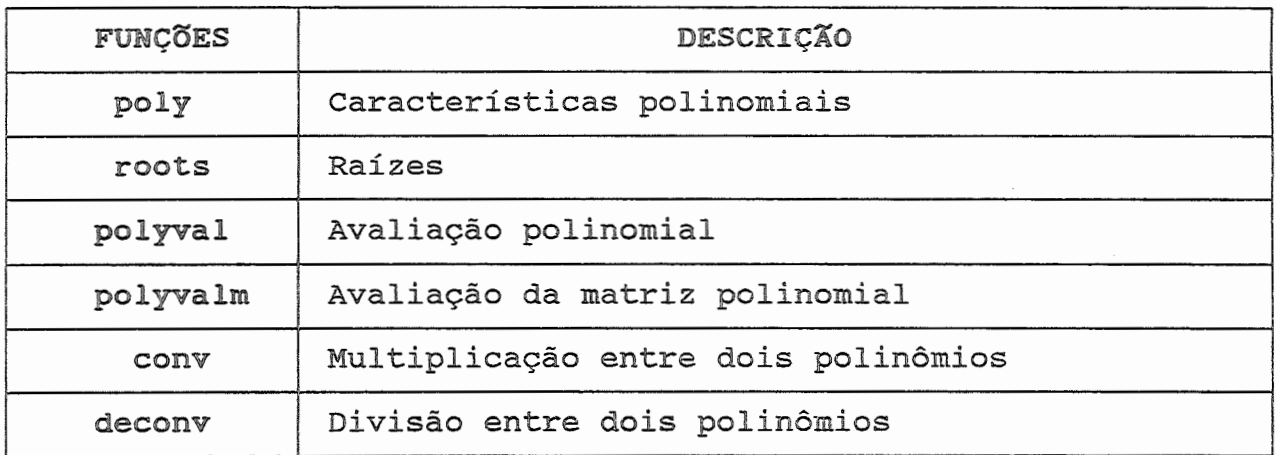

 $\label{eq:constr} \left(\hat{\gamma}_{\alpha,\beta}(\hat{\gamma}_{\alpha,\beta})\right) = \left(\hat{\gamma}_{\alpha,\beta}(\hat{\gamma}_{\alpha,\beta})\right) \left(\hat{\gamma}_{\alpha,\beta}(\hat{\gamma}_{\alpha,\beta})\right) \left(\hat{\gamma}_{\alpha,\beta}(\hat{\gamma}_{\alpha,\beta})\right) \left(\hat{\gamma}_{\alpha,\beta}(\hat{\gamma}_{\alpha,\beta})\right)$ 

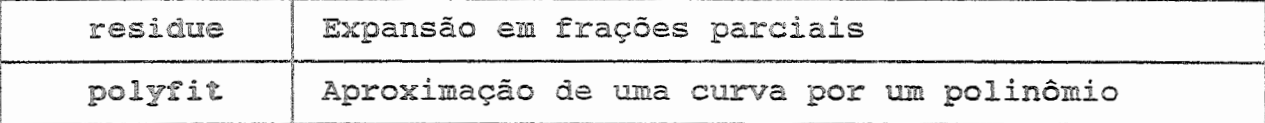

## 27. FUNCõES PARA ANÁLISE DE DADOS

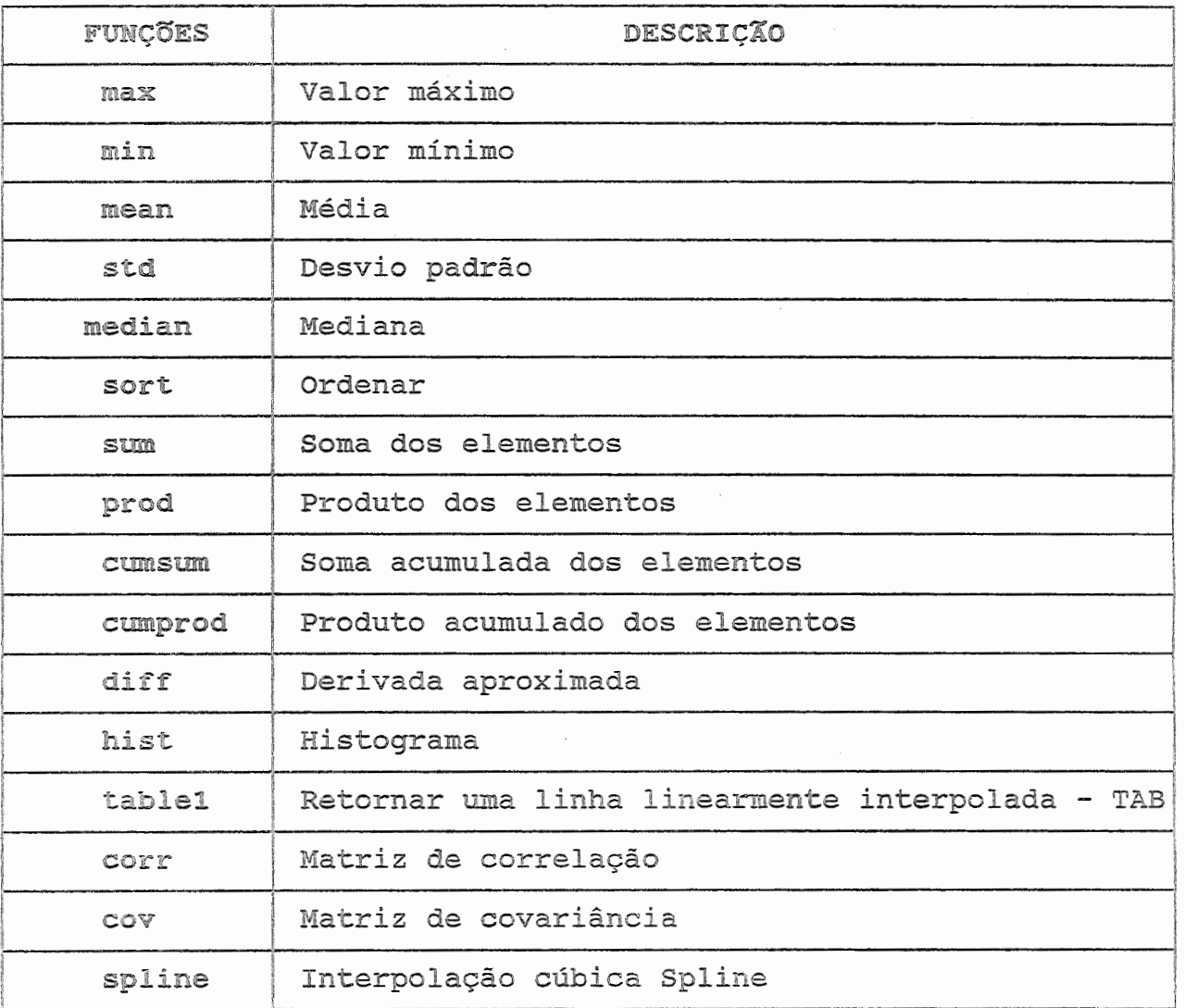

## 28. FUNÇõES PARA PROCESSAMENTO DE SINAIS

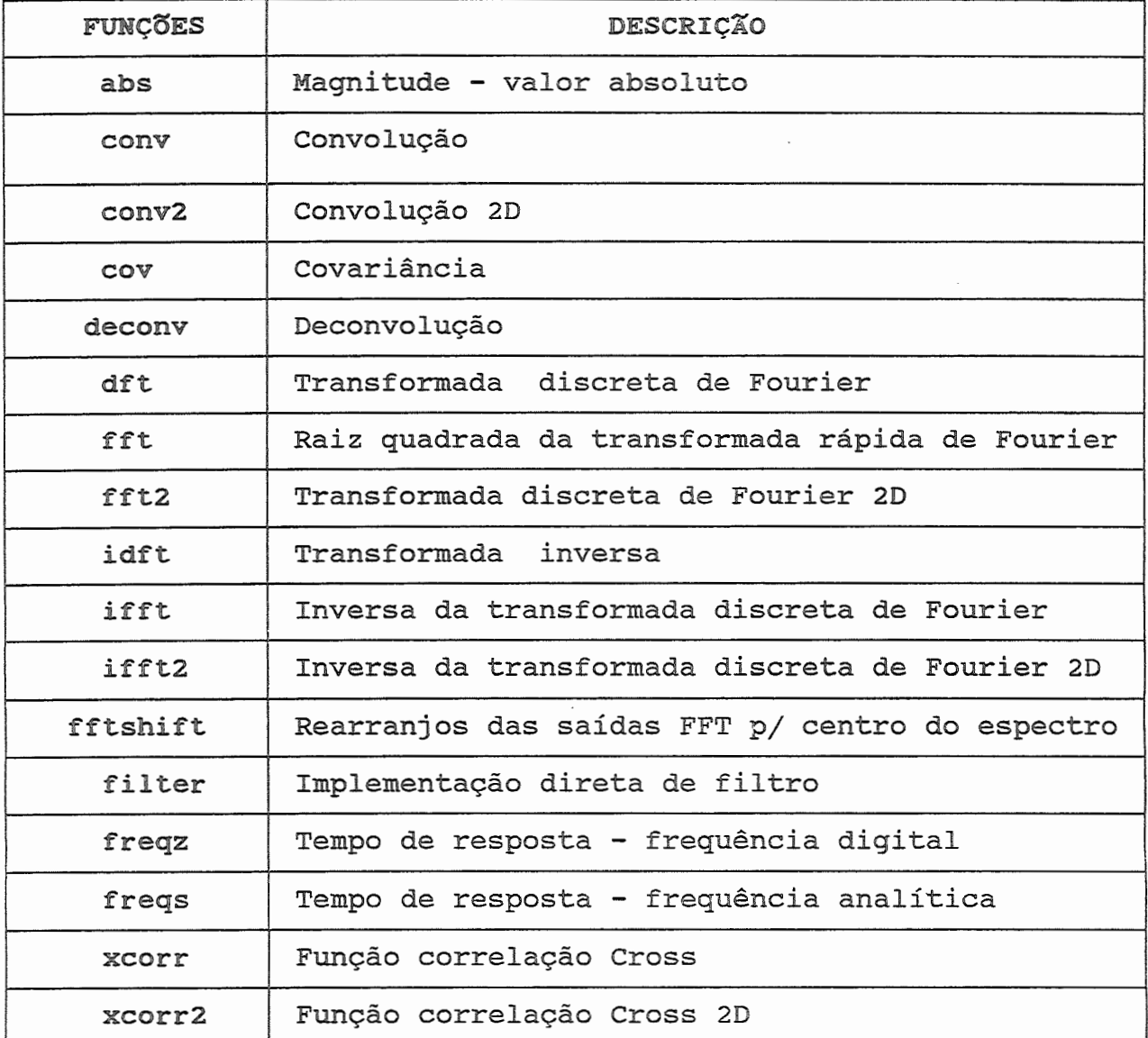

EXEMPLOS

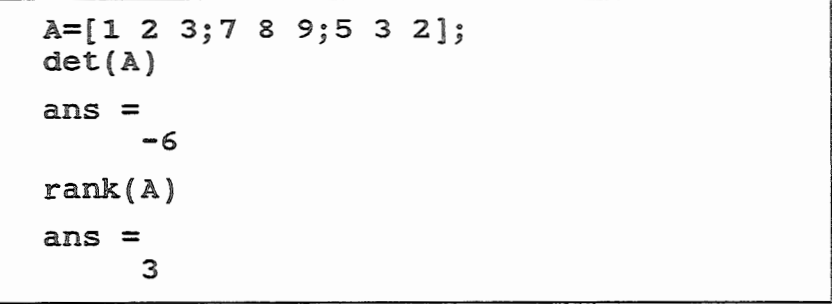

```
cond(A)ans =111.9999
inv(A)ans =\begin{array}{cccc} 1.8333 & -0.8333 & 1.0000 \\ -5.1667 & 2.1667 & -2.0000 \\ 3.1667 & -1.1667 & 1.0000 \end{array}eig(A)ans =13,2328
       -2.42020.1873
p = poly(A)p =1,0000 - 11,0000 - 30,0000 6,0000roots(p)ans =13.2328
       -2.42020.1873
```
 $\frac{1}{2}^{\frac{1}{2}}$ 

 $\mathcal{P}_{\mathcal{A}}$ 

## 29. FACILIDADE DO HELP

O HELP dentro do MATLAB é muito útil. Pode-se ter HELP geral ou HELP de uma função específica.

### EXEMPLO

HELP

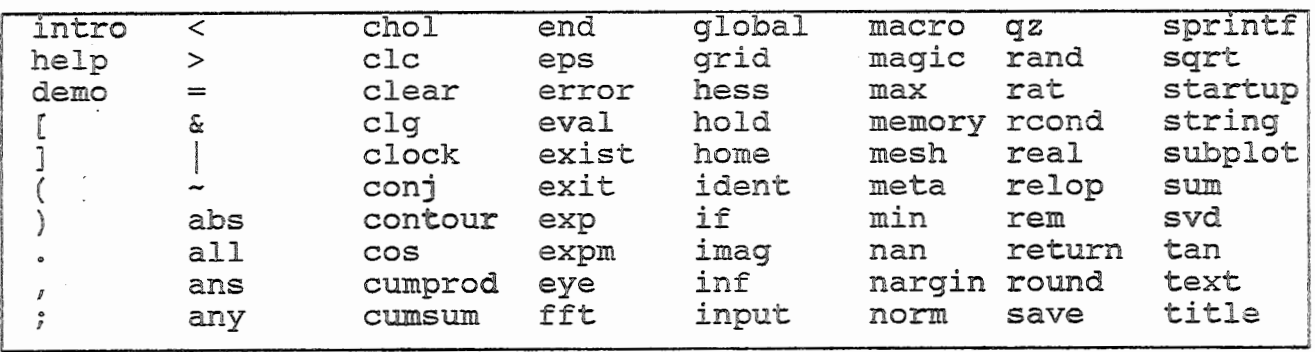

CPD-EESC-USP [LSMG]

 $\frac{1}{\epsilon}$ 

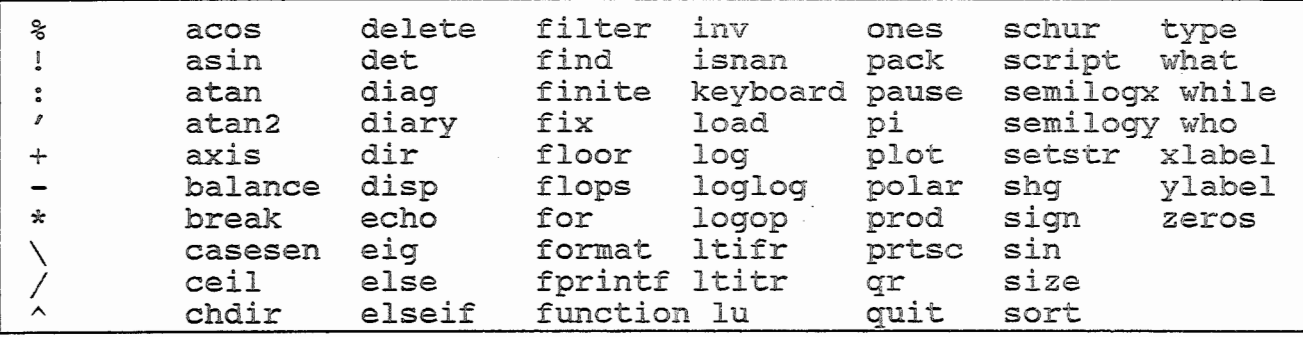

Para qualquer das funções existentes é possível pedir uma descrição dela. Por exemplo, informações sobre a função sort:

HELP sort

SORT(X) ordena cada coluna de X na ordem ascendente.  $[Y, I] = SORT (X)$  também retorna matriz I contendo os índices usados na ordenação. Se X é um vetor,  $Y = X(I)$ . Quando X é matriz complexa, os elementos são ordenados pelo ABS(X).

### 30. TUTORIAL

Existe um exemplo chamado DEMO que é uma introdução ao MATLAB, dividido em todos os ítens principais do MATLAB.

Os comandos básicos e principais são descritos na forma de exemplos.

### 31. SISTEMA DE CONTROLE TOOLBOX

MATLAB trabalha somente com uma forma de objeto que é uma matriz numérica retangular com possibilidade de elementos complexos.

O SISTEMA DE CONTROLE TOOLBOX pode se usado com modelos de sistema lineares e invariantes no tempo (LTI) .

Alguns tipos de modelos de sistema LTI são:

- . Espaço de Estado
- . Ganho de Polos e Zeros
- . Função Transferência . Frações Parciais
- 
- . Tempo contínuo
- . Tempo discreto

#### ESPAÇO DE ESTADO

Um sistema de equações diferenciais LTI pode também ser rgpresentado como um conjunto de equações diferenciais de 1. ordem.

As equações podem ser escritas:

 $x = Ax + Bu$ 

 $y = Cx + Du$ 

onde

u - vetor de nu entradas de controle x - vetor de ns elementos de estado y - vetor de ny saídas

Sistema de Espaço de Estado são facilmente representados no MATLAB:

A,B,C e D são matrizes e recebem tratamento individual.

EXEMPLO

Um sistema de 2<sup>ª</sup> ordem cosistindo de um par de polos com: frequência natural W<sub>n</sub>=1.5 fator de amortecimento  $\xi=0.2$ Para entrar este sistema na forma de Espaço de Estado digitar:  $Wn=1.5$ ;  $z = 0.2$ ; a=[ o <sup>1</sup>  $-Wn^2$   $-2*z*wn$  ]: b=[ o  $-Wn^2$  ]; c=[1 o ];  $d=0$ :

A representação de Espaço de Estado é o modelo mais natural em MATLAB.

Para sistemas MIMO (multi-input-multi-output) a representação Espaço de Estado é uma forma muito conveniente para trabalhar.

·---------------------------------------------------------------------------------------------·-····----- --- CPD-EESC-USP [LSMG] 33

### FUNÇÃO TRANSFERÊNCIA

Uma representação equivalente a Espaço de Estado é a Função de Transferência pela Transformada de LAPLACE, descrita:

$$
Y(s) = H(s) U(s)
$$
  
H(s) = C(s1-A)<sup>-1</sup>B + D

onde

H(s) requer matriz tri-dimensional na maioria dos casos

As dimensões de H(s) são ny linhas, por nu colunas por ns+1 de profundidade, onde ns+1 é o número de coeficientes polinomiais.

Devido as variáveis no MATLAB serem de 2 dimensães nós limitamos a representação desse sistema em SIMO, com uma entrada única de u:

 $H(s) = \frac{N(s)}{q(s)} = \frac{N(1)s^{nn-1} + N(2)s^{nn-2} + \dots + N(nn)}{q(1)s^{nq-1} + q(2)s^{nq-2} + \dots + q(nq)}$ 

onde:

q - vetor linha usado para conter os coeficientes do denominador em potência decrescente de s.

N - matriz que contém os coeficientes do numerador com tantas linhas quantas forem as saídas do vetor *y.* 

EXEMPLO

Considerando o sistema SIMO:  $H(s) =$  $3s^3 + 5s^2 + 2s + 1$ Tem-se como entrada para o MATLAB: nmn=[ o o 3 2 1 o 2 5 ]; den=[ 3 5 2 1 ];

#### GANHO DE POLOS E ZEROS

Uma Função de Transferência pode ser expressa em fatores ou na forma de Ganho de Polos e Zeros, a qual para um sistema SIMO em MATLAB é:

 $H(s) = \frac{Z(s)}{p(s)} = k \frac{(s+Z(1)) (s+Z(2)) \dots (s+Z(3))}{(s+p(1)) (s+p(2)) \dots (s+p(3))}$  $(s+p(1))$   $(s+p(2))$  ...  $(s+p(3))$ 

and a strip

فالعدام والمتعاطية والمتاريخ

de uma única entrada.

 $\texttt{CPD-EESC-USP}$  [LSMG] 34

No MATLAB existe uma convenção que raízes polinomiais são armazenadas em vetores colunas, cujo vetor linha contém os coeficientes polinomiais.

Portanto numa forma fatorada, o vetor coluna p contém a localização do polo do denominador da função de transferência.

Os zeros do numerador são armazenados na coluna de uma matriz Z com tantas colunas quantas forem as do vetor saída y.

Os ganhos para cada numerador da função de transferência estão no vetor coluna K. Para sistema SISO, K é um escalar.

As funções poly e root convertem-se entre si.

**EXEMPLO** 

```
p= [1 3 5 2]; 
r=roots{p) 
Tem-se como resposta pelo MATLAB: 
r= 
     -1.2267 
     -1.2267 
     -0.5466 
pp=poly(r) 
               +1. 4677i 
               -1. 4677i 
Tem-se como resposta pelo MATLAB: 
pp= 
     1.0000 3.0000 5.0000 2.0000
```
Para um sistema SIMO, tem-se:

\n
$$
H(s) = \frac{Z(s)}{p(s)} = \frac{4(s+1)(s+2)}{(s+3)(s+4)(s+5)}
$$
\nA entrada pelo MATLAB é:

\n
$$
k = [3; 4];
$$
\n
$$
Z = [-12 - 1]
$$
\n
$$
p = [-3 - 4]
$$
\n
$$
-4
$$
\n
$$
-5];
$$

#### FRAÇÕES PARCIAIS

Uma Função de Transferência pode também ser expressa como uma Fração Parcial numa forma expandida ou reduzida, a qual para um sistema SISO é:

$$
H(s) = \frac{r(1)}{s-p(1)} + \frac{r(2)}{s-p(2)} + \ldots + \frac{r(n)}{s-p(n)} + k(s)
$$

onde:

p - vetor coluna que contém os polos

- r vetor coluna que contém os resíduos correspondentes aos ganhos em p
- k vetor linha que contém uma parte imprópria da Função de Transferência

Função de Transferência são convertidas para/da Fração Parcial expandindo a forma, usando a função residue.

### !TEMPO DISCRETOj

Sistemas invariantes no tempo (LTI) são representados no MATLAB da mesma forma que os Sistemas de Tempo Contínuo:

- . Espaço de Estado
- . Ganho de Polos e Zeros
- . Forma de residue

Um sistema de equações diferenciais LTI pode também ser representado como um conjunto de equações de 1<sup>ª</sup> ordem.

Na forma de matriz ou de Espaço de Estado, as equações podem ser escritas:

> $x[n+1] = Ax[n] + Bu[n]$  $y[n]$  =  $Cx[n]$  +  $Du[n]$

onde:

u - vetor de entradas de controle <sup>X</sup>- vetor de estado y - vetor de saída

Uma representação equivalente é a Função de Transferência transformada-Z, descrita abaixo:

> $Y(z) = H(z) U(z)$  $H(z) = C(z1 - A)^{-1} B + D$

ou na forma SIMO, para uma entrada única de u:

$$
H(z) = \frac{N(z)}{q(z)} = \frac{N(1) + N(2)z^{-1} + \dots + N(nn)\bar{z}^{(nn-1)}}{q(1) + q(2)z^{-1} + \dots + q(nq)z^{-(nq-1)}}
$$

onde:

- q vetor que contém os coeficientes do denominador em potência decrescente de 1/2
- N matriz que contém os coeficientes do numerador com tantas linhas quantas forem as saídas y

Se o sistema é multi-saídas e alguns dos numeradores são de ordem menor que os seguintes, coloca-se zero no numerador ausente.

A forma fatorada de Ganho de Polos e Zeros é:

$$
H(z) = \frac{Z(z)}{p(z)} = k \frac{(z^{-1} + Z(1))(z^{-1} + Z(2)) \dots (z^{-1} + Z(n))}{(z^{-1} + p(1))(z^{-1} + p(2)) \dots (z^{-1} + p(n))}
$$

CONVERSÃO DE SISTEMAS

### REPRESENTAÇÃO DE SI STE M AS

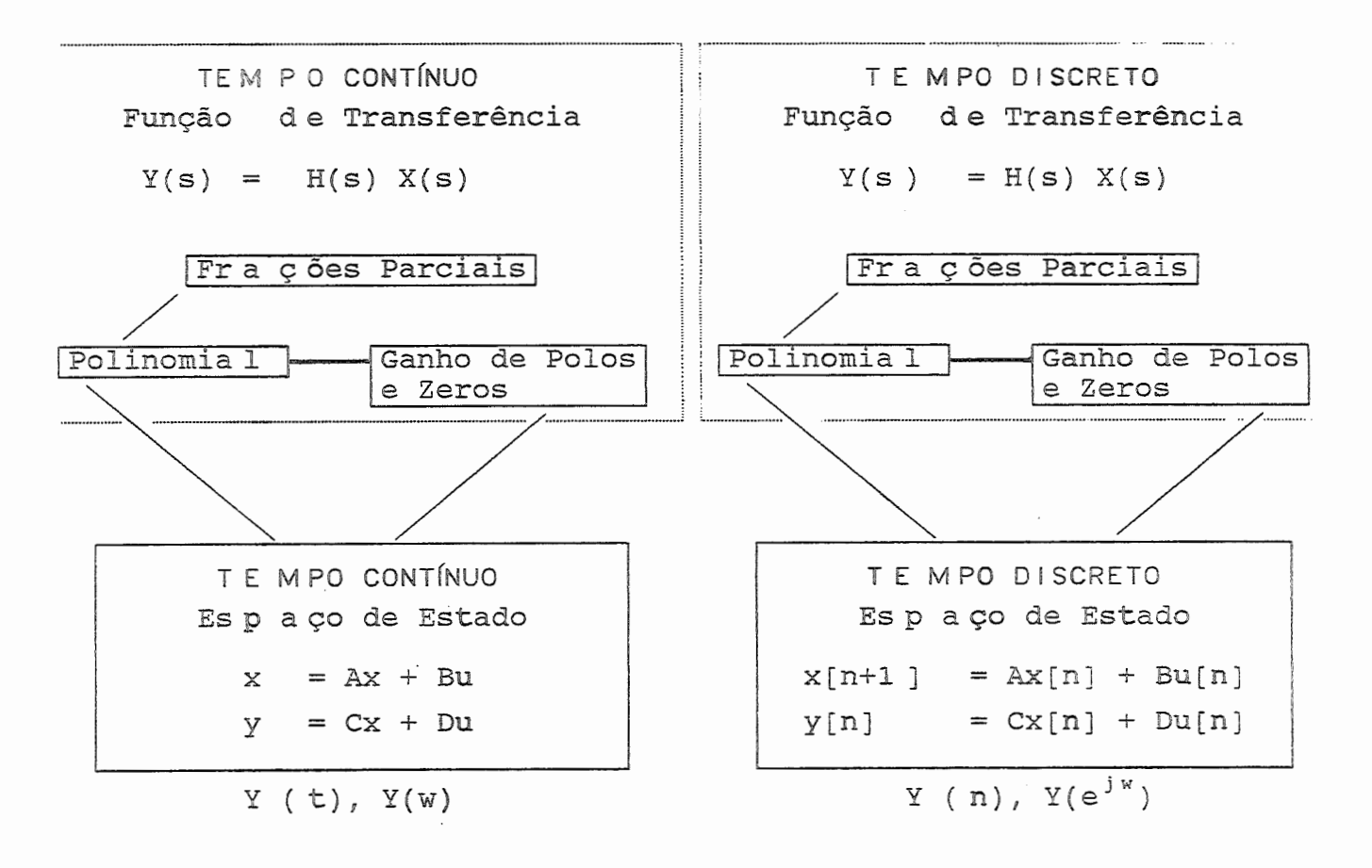

37

## 31.1 FUNÇõES PARA CONSTRUÇÃO DE MODELOS

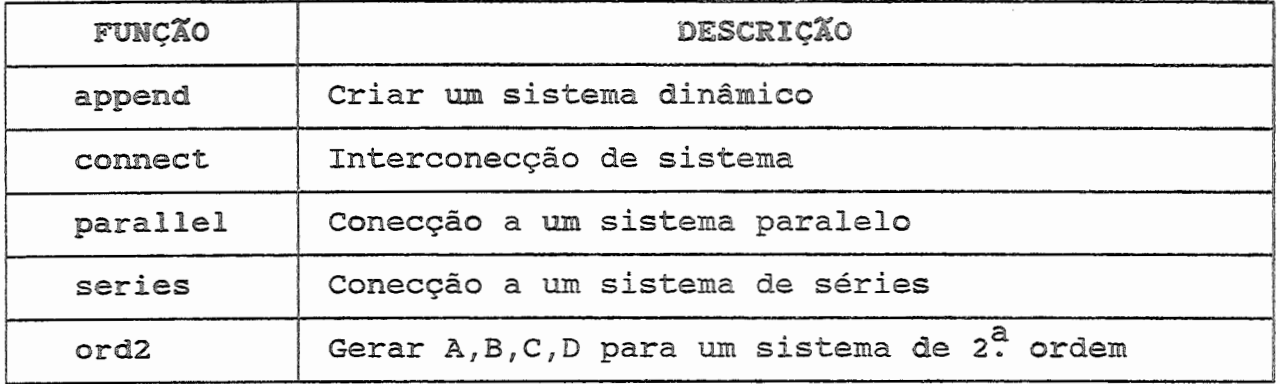

31.2 FUNÇõES PARA CONVERSÃO DE MODELOS

Um conjunto de funções segundo modelo LTI podem ser convertidas em várias representações:

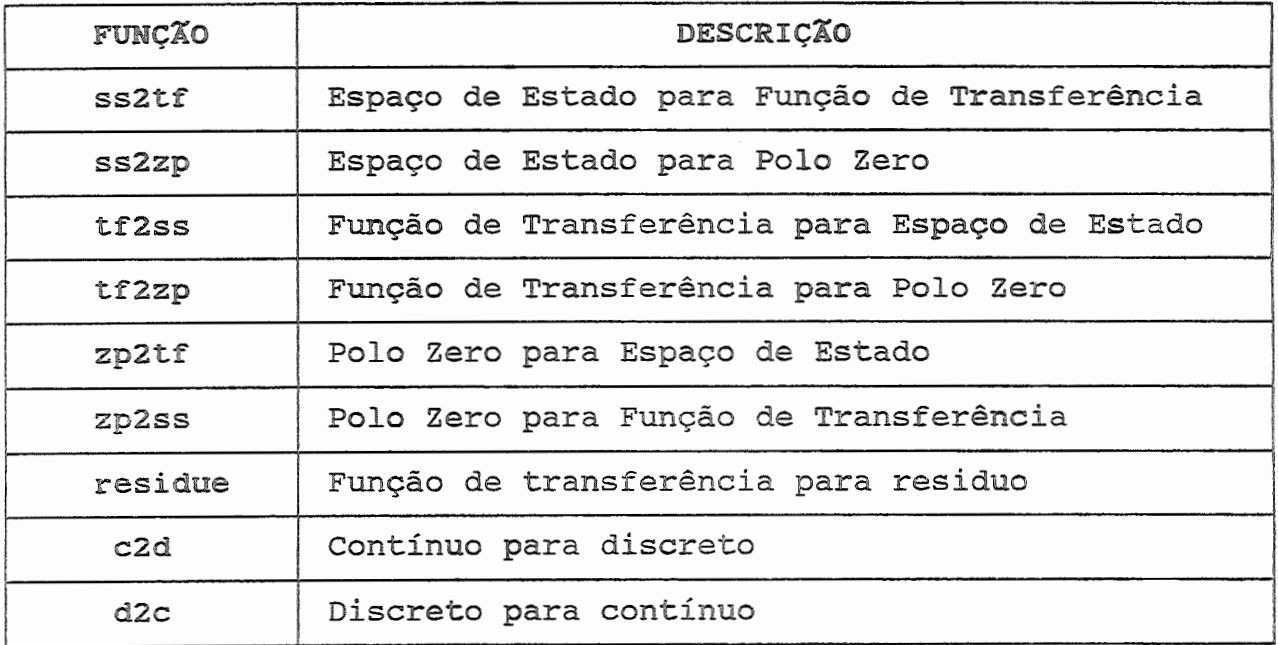

As várias representações podem ser obtidas:

 $\omega_{\rm{max}}$  ,  $\omega_{\rm{max}}$ 

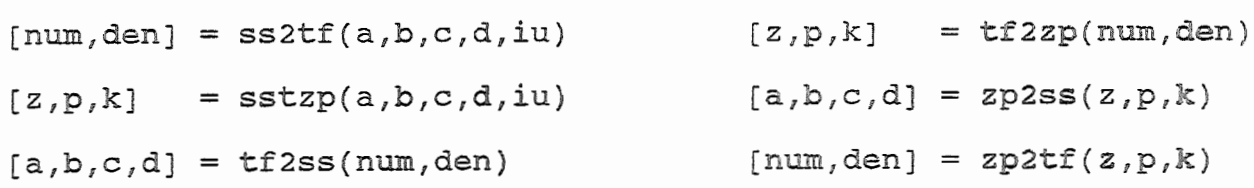

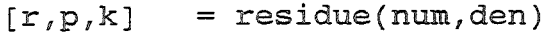

 $[ad,bd] = c2d(a,b,Ts)$ 

[num,den] =  $residue(r,p,k)$  [a,b] = d2c(ad,bd,Ts)

## 31.3 FUNÇõES PARA REALIZAÇÃO DE MODELOS

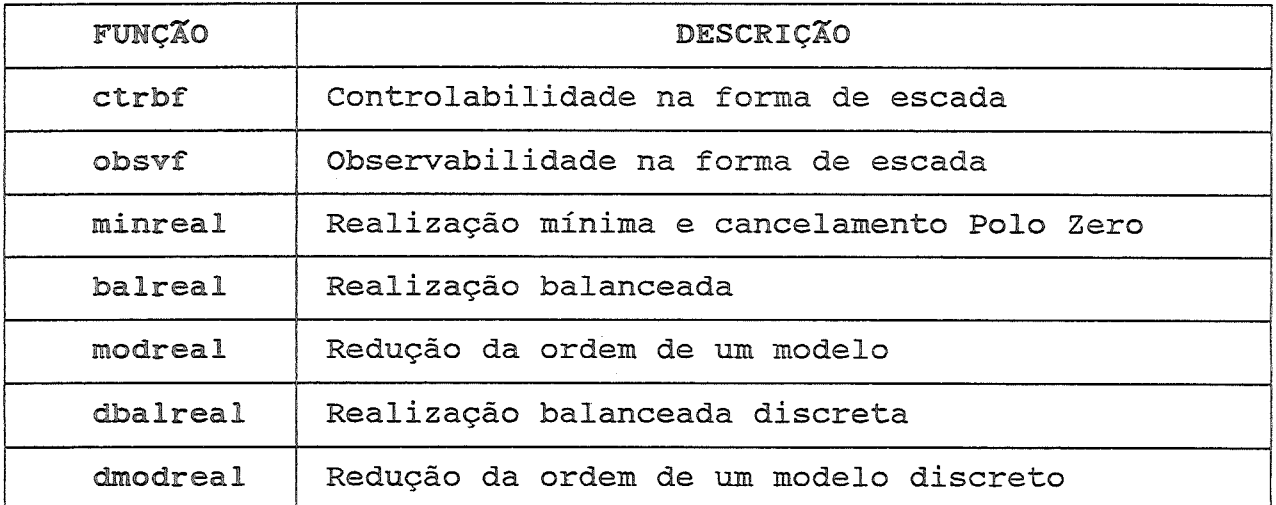

### 31.4 PROPRIEDADES DE UM MODELO

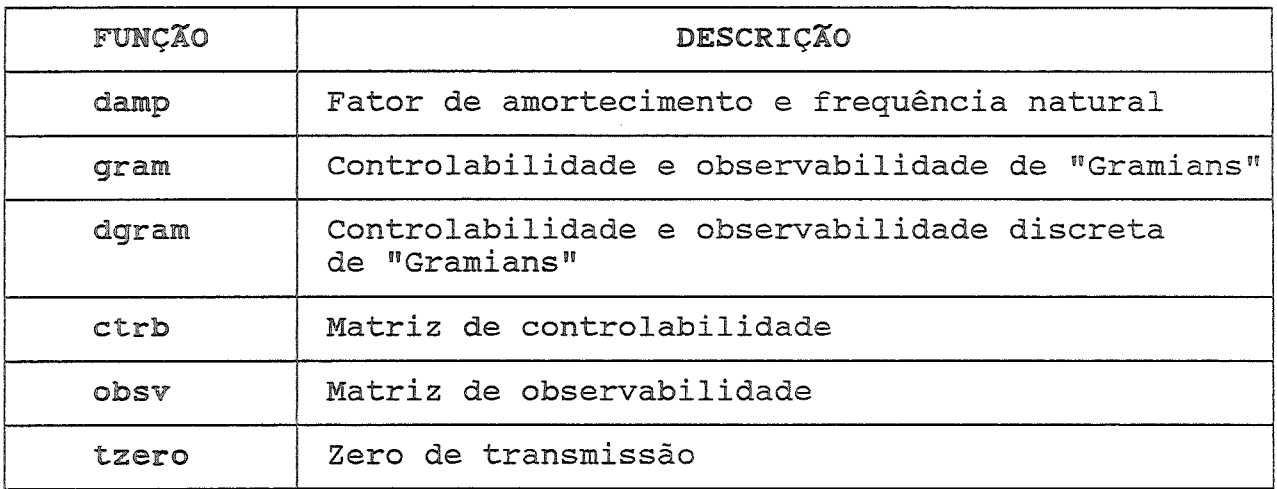

## 31.5 FUNÇõES PARA RESPOSTA

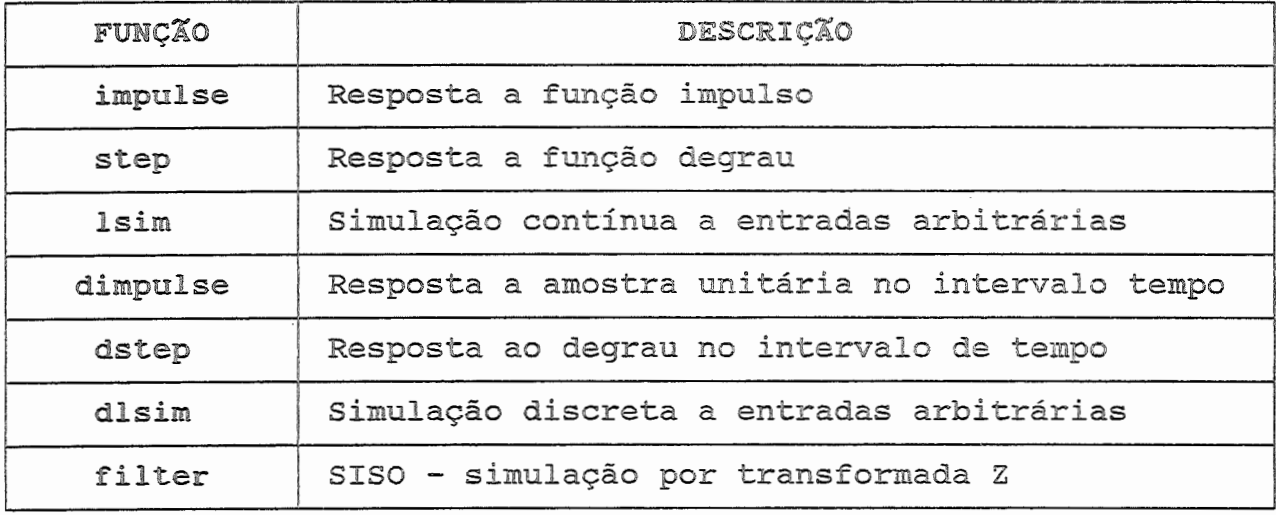

## 31.6 FUNÇÕES PARA RESPOSTA DE FREQUÊNCIA

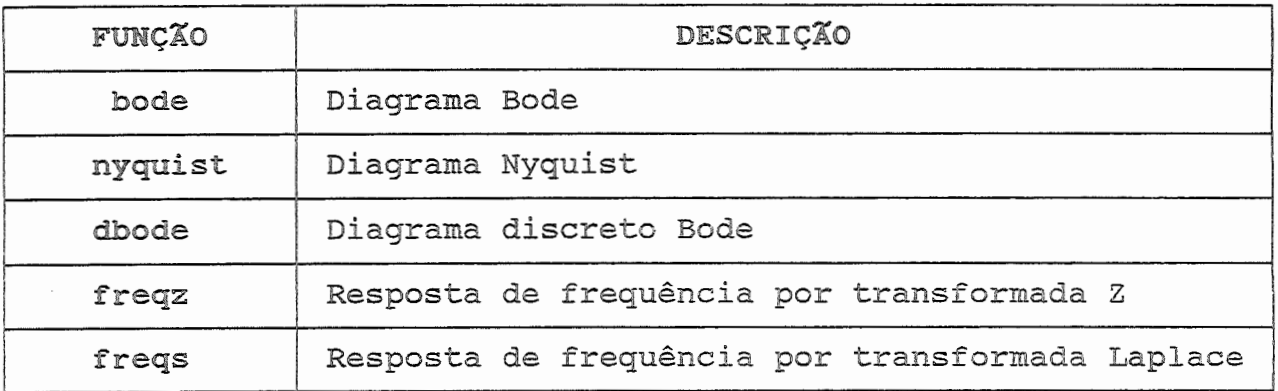

## 31.7 FUNÇõES PARA SELEÇÃO DE GANHO

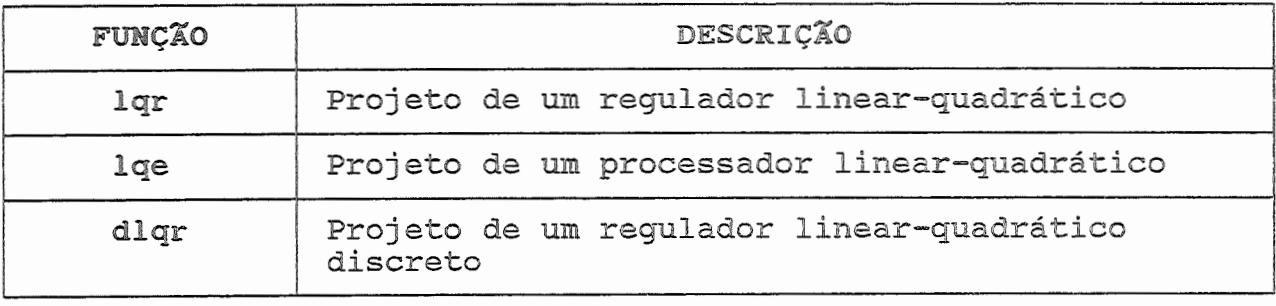

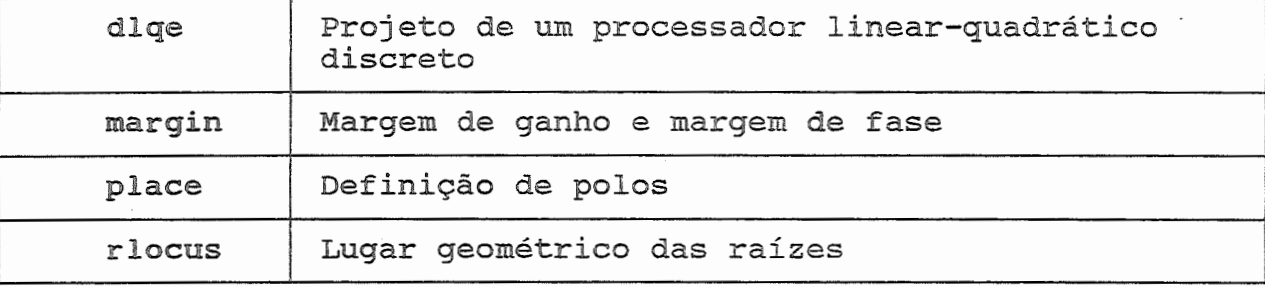

## 31.8 UTILITÁRIOS

÷,

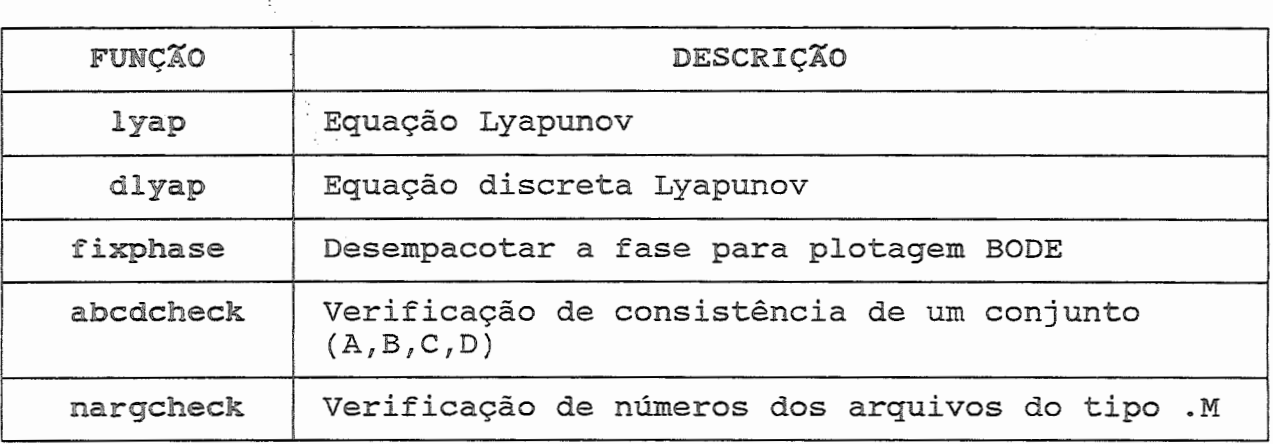

## 31.9 EXEMPLO COMPLETO

Considere o seguinte sistema de controle de posição de uma impressora:

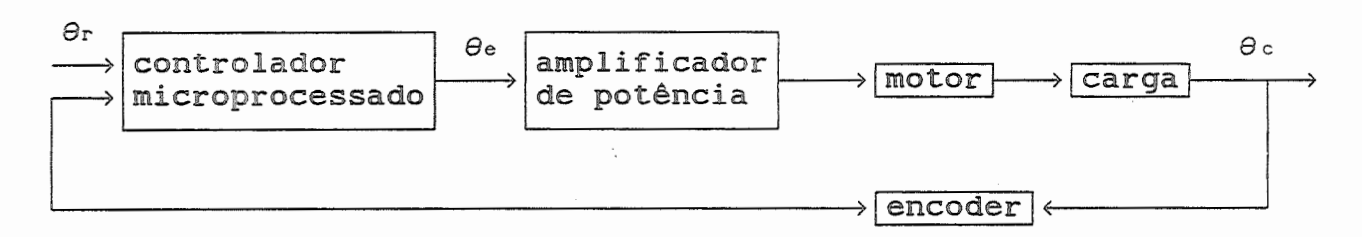

A função de transf'erência malha fechada, *é* dada por:

$$
\frac{\theta_{c}(s)}{\theta_{r}(s)} = \frac{K_{s}.K. K_{i}}{R_{a}.B. s (1 + \tau_{a}.s) (1 + \tau_{s}.s) + K_{b}.K_{i}.s + K_{s}.K_{i}}
$$

A função de transferência malha aberta, é dada por:

$$
G(s) = \frac{\theta_c(s)}{\theta_e(s)} = \frac{K_s \cdot K_s \cdot K_i}{R_a \cdot B_s \cdot S \cdot (1 + \tau_s s) \cdot (1 + \tau_s s) + K_s \cdot K_i \cdot s}
$$

onde:

$$
\tau_a = L_a / R_a \cong 0 \qquad \tau = J / B = 0.025 \text{ seg}
$$
  
B = 0.06 oz-in-seg  $K_s = 1 \text{ v/rad}$   
 $R_a = 5 \text{ ohms}$   $K_i = 3 oz-in/A$   $K_b = 0.02126 \text{ v/rad/sec}$ 

Pede-se:

- a) Simular a resposta do sistema ao degrau unitário e rampa unitária para  $K = 1$ , 2.94 e 100. Traçar o lugar das raízes.
- b) Traçar o diagrama de BODE
- c) Traçar o diagrama de Nyquist
- d) Adicionar um compensador PID e refazer osd ítens a,b,c. A função de transferéncia malha aberta é:

$$
G(s) = \frac{400 (s^{2} \cdot K_{d} + s \cdot K_{p} + K_{i})}{s^{2} (s + 48.5)}
$$

onde:

 $K_p = 100.0$   $K_i = 5.0$  $K_{d} = 1.0$ 

### Resolução do problema

a) Após as substituições tem-se as seguintes funções de transferências

> *e* (s)  $\frac{c^{(s)}}{s} = \frac{400 * \hat{k}}{s}$  (malha fechada) *e* (s)  $_{r}$ (s)  $s^{2} + 48.5 s + 400 * K$

$$
G(s) = \frac{\theta_c(s)}{\theta_e(s)} = \frac{400 \times K}{s^2 + 48.5 s}
$$
 (malha aberta)

- CPD-EESC-USP [LSMG]

..........<br>42

### a1) RESPOSTA AO DEGRAU UNITÁRIO

Para um intervalo de tempo (0,0.3) entrar com os dados no **MATLAB:** 

 $t = 0:0.0005:0.3;$  $num1 = 400$  ;  $num2 = 400*2.94$  ;  $num3 = 400 * 100$ ; den1 =  $[1 48.5 num1]$ ; den2 =  $[1 48.5$  num2]; den3 =  $[1 48.5$  num3];  $z1 = step(num1, den1, t)$ ;  $z2 = step(num2, den2, t)$ ;  $z3 = step(num3, dem3, t)$ ;  $plot(t, z1, t, z2, t, z3)$  $text(0.13, 0.5, 'K=1')$  $text(0.05, 0.5, 'K=2.94')$  $text(0.05, 1.0, 'K=100')$ title('"RESPOSTA AO DEGRAU UNITARIO') xlabel('tempo')  $y$ label(' $\theta$ c') meta g01

#### O gráfico gerado pelo MATLAB é:

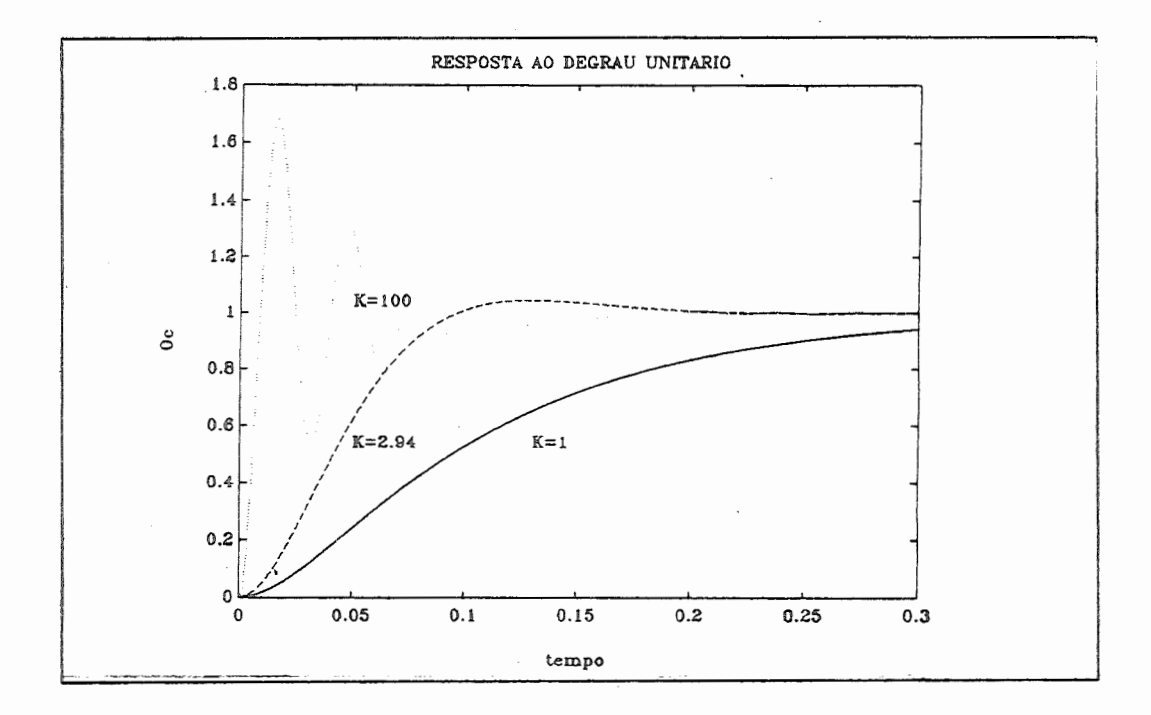

CPD-EESC-USP [LSMG] 43

### a2) RESPOSTA A RAMPA UNITARIA

Para um intervalo de tempo (0,0.3) entrar com os dados no MATLAB:

```
t = 0:0.0005:0.3;<br>num1 = 400;<br>num2 = 400*2.94;
num2 = 400*2.94 ;<br>num3 = 400 * 100 ;
den1 = [1 48.5 num1];den2 = [1 48.5  num2];
den3 = [1 48.5 num3];
u = t;
z1 = lsim(num1, den1, u, t);
z2 = 1sim(num2,den2, u, t) ;
z3 = lsim(num3, den3, u, t);
plot(t,z1,t,z2,t,z3) 
text(0.17, 0.05, 'K=1')text(0.17, 0.1,'K=2.94')
text(0.08,0.1,'K=100') 
title('RESPOSTA A RAMPA UNITARIA') 
xlabel('tempo')
ylabel('\theta c')
meta g02
```
o gráfico gerado pelo MATLAB é:

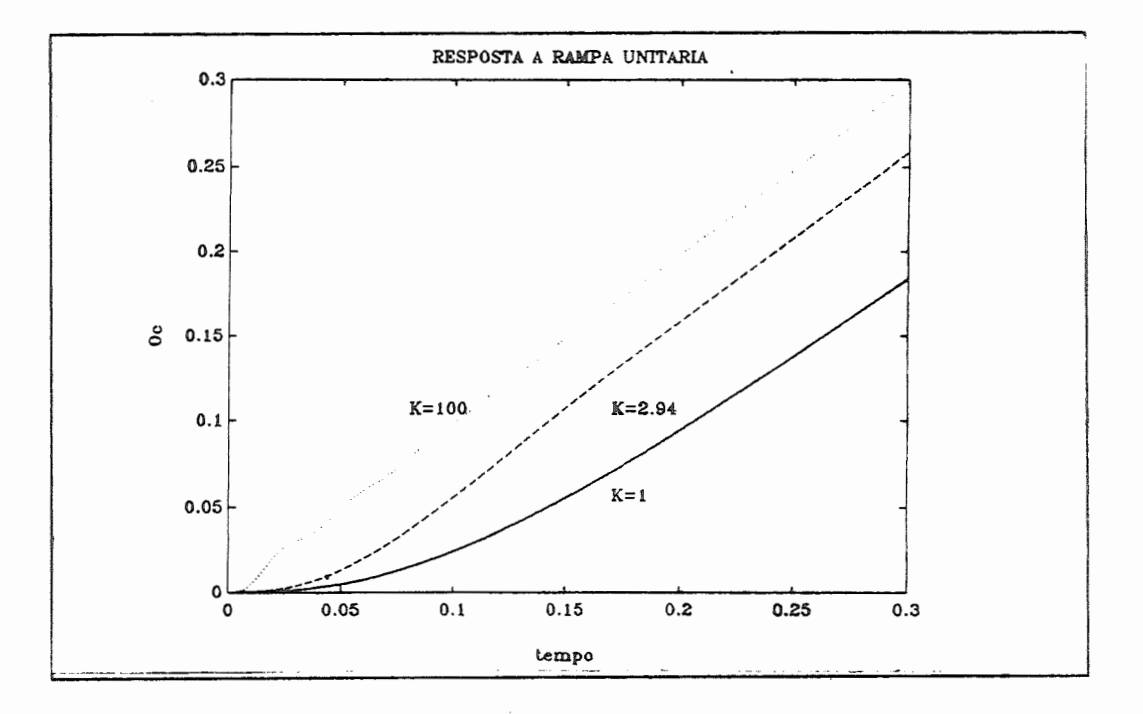

### a3) LUGAR GEOMÉTRICO DAS RAÍZES

Para um ganho desejado (0,100) entrar com os dados no MATLAB:

```
K = 0:0.1:100;num = 400 ,; 
den = [1 48.5 0];
r = rlocus(num, den, k) ;
plot(r, '*)title('LUGAR GEOMETRICO DAS RAIZES') 
xlabel('real') 
ylabel{'imaginario') 
<shift> <prt se>
```
o gráfico gerado pelo MATLAB é:

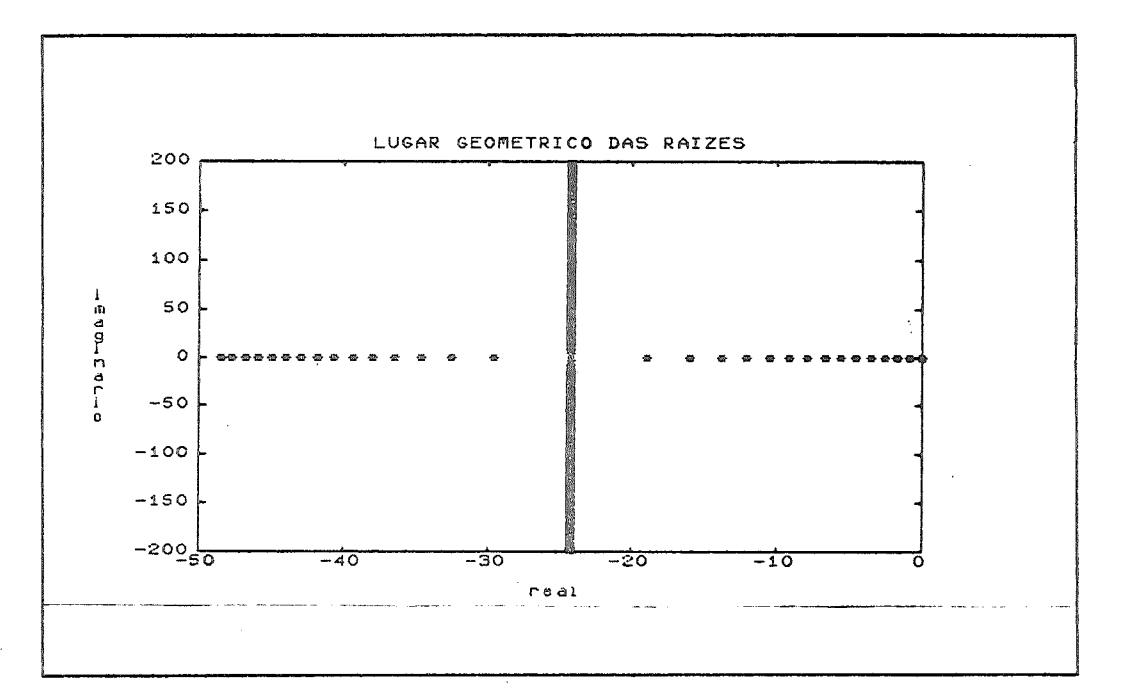

### b) TRAÇAR O DIAGRAMA DE BODE

Para um ganho desejado (10 $^{-1}$ ,10 $^{4}$ ), entrar com os dados no MATLAB:

```
w = logspace(-1, 4)num1 = 400num2 = 400*2.94;
num3 = 400*100 ; 
den = [1 48.5 0];
[mag1,fasel] = bode(num1,den,w) ;
[\texttt{mag2},\texttt{fase2}] = \texttt{bode}(\texttt{num2},\texttt{den},\texttt{w});
[mag3,fase3] = bode(num3,den,w);loglog(w,mag1,w,mag2,w,mag3) 
title('DIAGRAMA DE BODE') 
xlabel('w')
ylabel('maqnitude') 
text(0.5, 0.5, 'K=1')text{8,4,'K=2.94') 
text(100,8,'K=100')meta g04a 
semilogx(mag1,fase1) 
title('DIAGRAMA DE BODE') 
xlabel('w')ylabel('fase')meta g04b
```
Os gráficos gerados pelo MATLAB são:

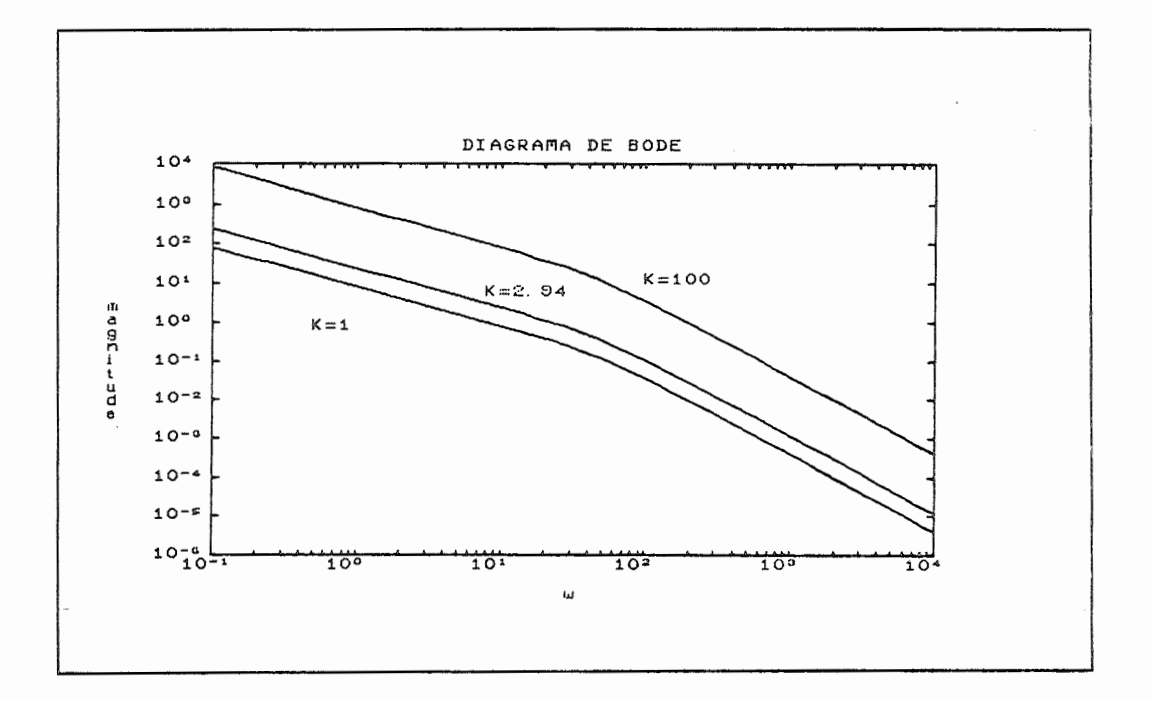

 $\frac{CPD - EESC - USP}{CPD - EESC - USP}$  [LSMG] 46

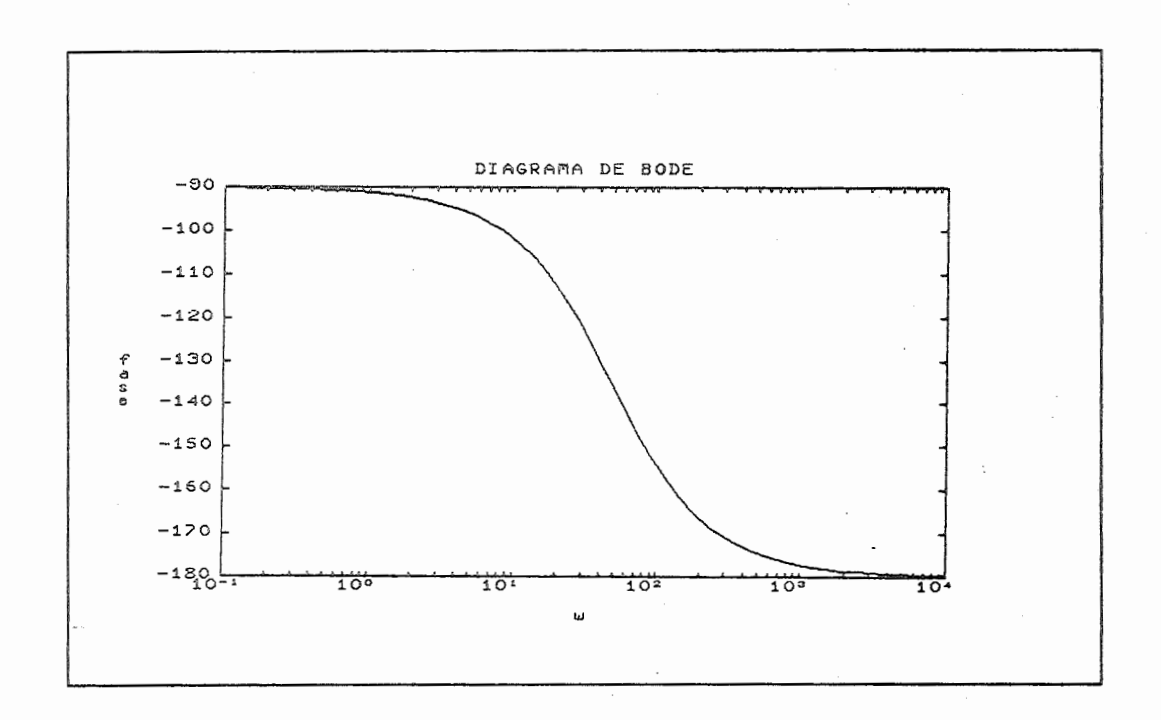

#### **c)** TRAÇAR O DIAGRAMA DE NYQUIST

Para um ganho desejado (10<sup>-1</sup>,10<sup>0.8</sup>), entrar <mark>com os dados no</mark> MATLAB:

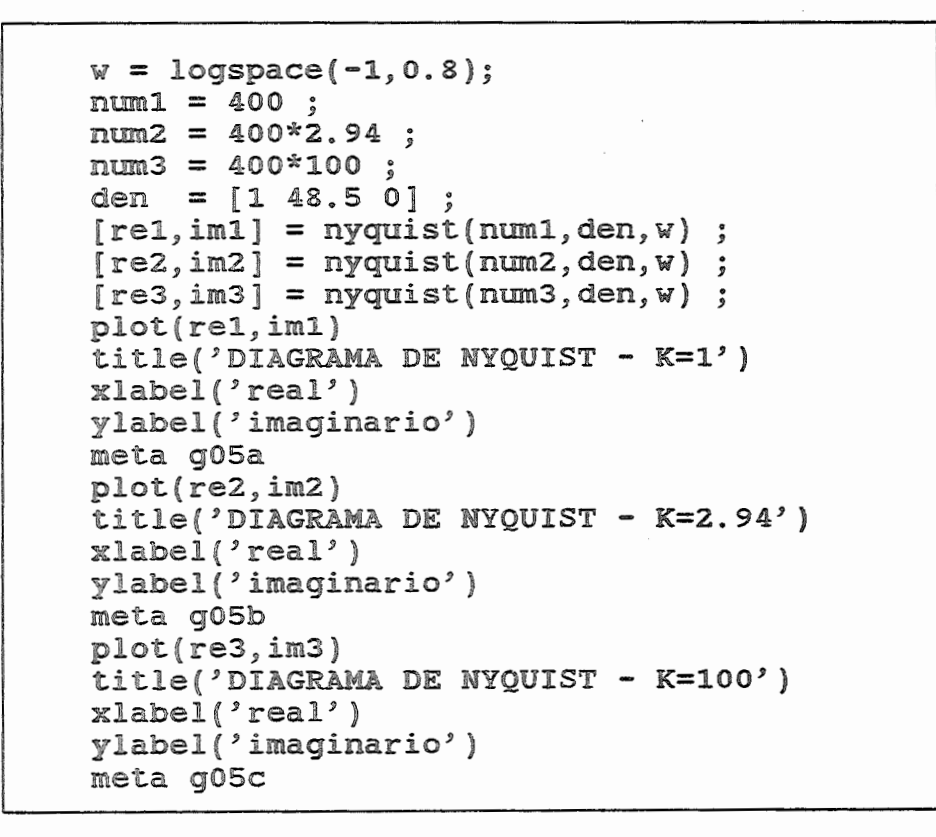

### Os gráficos gerados pelo MATLAB são:

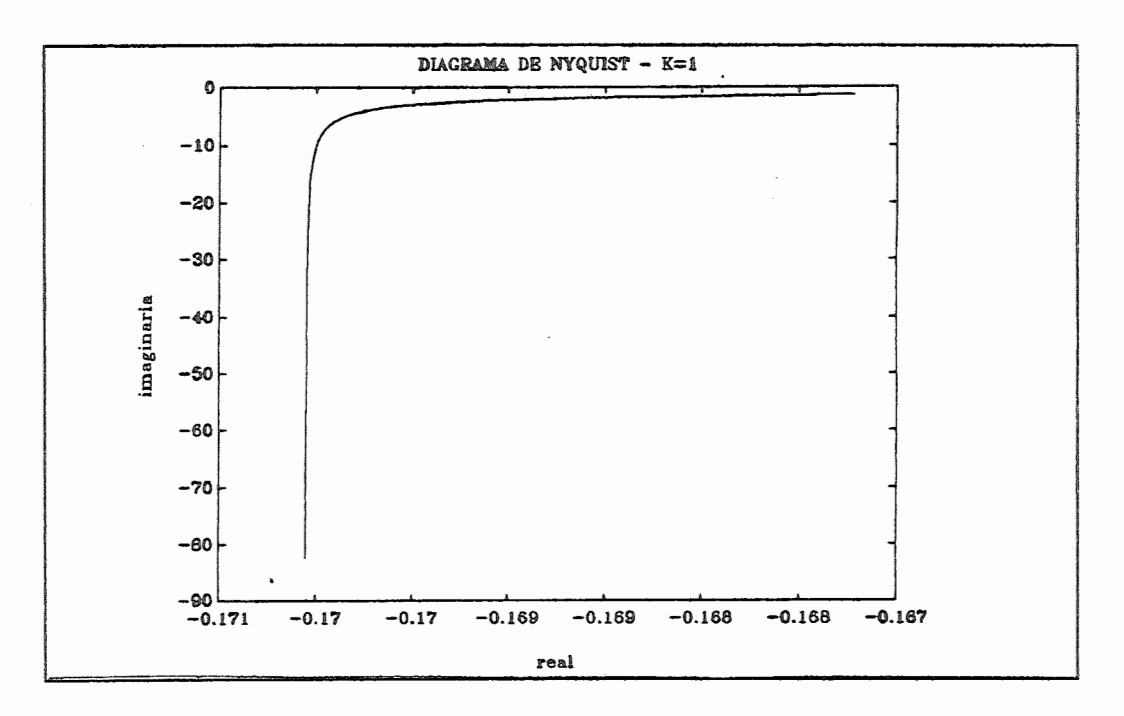

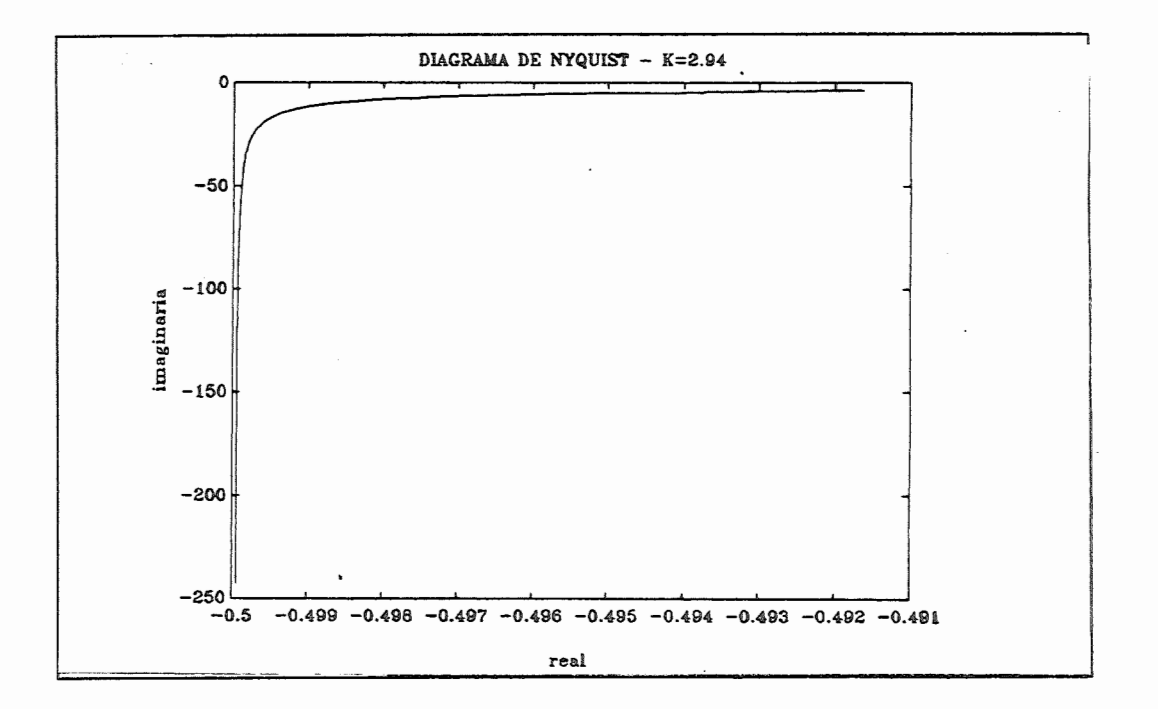

#### CPD-EESC-USP [LSMG] [LSMG] 48

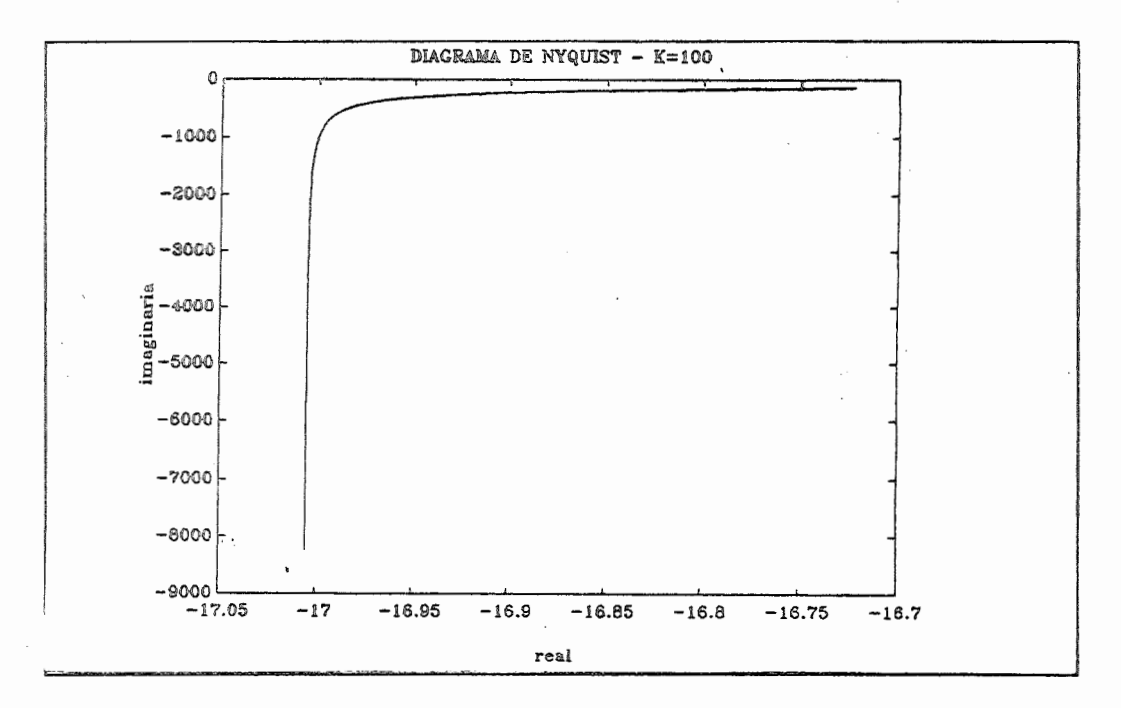

d) ADICIONANDO UM COMPENSADOR PID AS EQUAÇÕES DE TRANSFERÊNCIA SÃO:

$$
\frac{\theta_c(s)}{\theta_c(s)} = \frac{400 s^2 + 40000 s + 2000}{s^3 + 448.5 s^2 + 40000 s + 2000}
$$
 (malha fechada)

$$
G(s) = \frac{\theta_c(s)}{\theta_a(s)} = \frac{400 \text{ s}^2 + 40000 \text{ s} + 2000}{\text{s}^3 + 48.5 \text{ s}} \text{ (malha aberta)}
$$

#### d1) RESPOSTA AO DEGRAU UNITÁRIO

Para um intervalo de tempo (0,0.2) entrar com os dados no **MATLAB:** 

```
t = 0:0.0005:0.2 ;<br>num = [400 40000 2000];<br>den = [1 448.5 40000 2000];
z = step(num, den, t);
plot(t,z)<br>title('RESPOSTA AO DEGRAU UNITARIO COM COMPENSADOR PID')
xlabel('tempo')
ylabel(9e^9)
meta g06
```
CPD-EESC-USP [LSMG]

49

O gráfico gerado pelo MATLAB é:

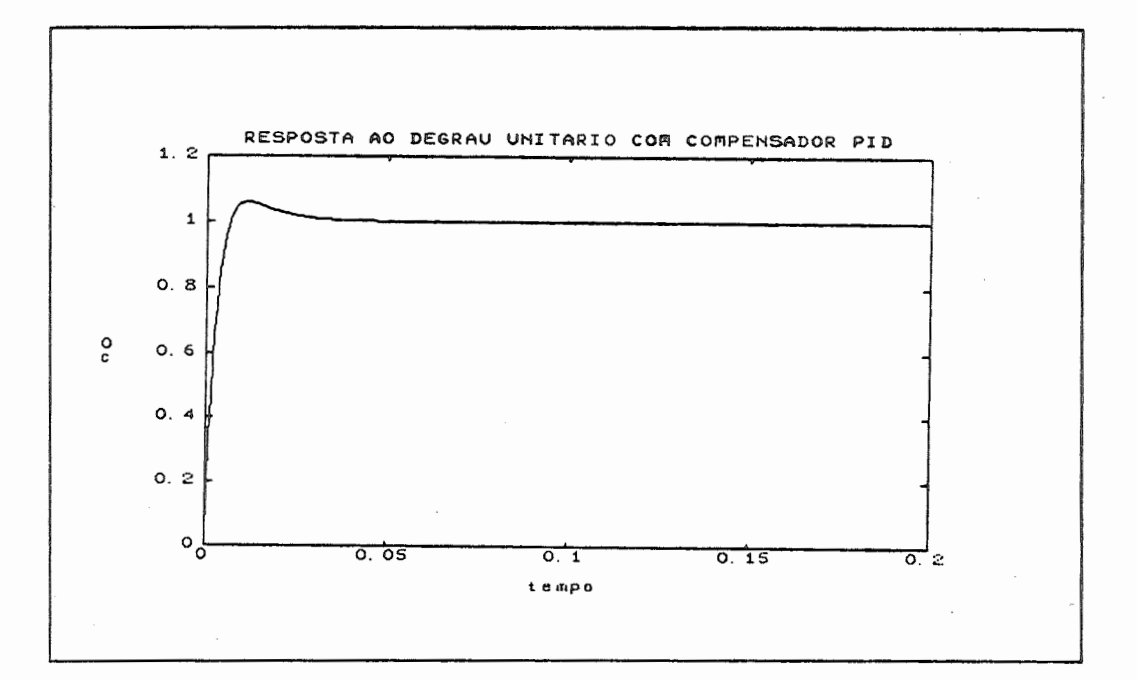

### d2) RESPOSTA A RAMPA UHITARIA

Para um intervalo de tempo (0,0.005) entrar com os dados no MATLAB:

```
t = 0:0.00005:0.005;num = [400 40000 2000] ; 
den = [1 448.5 40000 2000];
u = t;<br>z = ls
  = lsim(num, den, u, t) ;
plot(t, z).<br>title(<sup>'</sup>RESPOSTA A RAMPA UNITARIA COM COMPENSADOR PID')
xlabel('tempo') 
ylabel('8c') 
meta g07
```
بهرجياء

 $\sigma \sim 10^{-2}$  .

o gráfico gerado pelo MATLAB é:

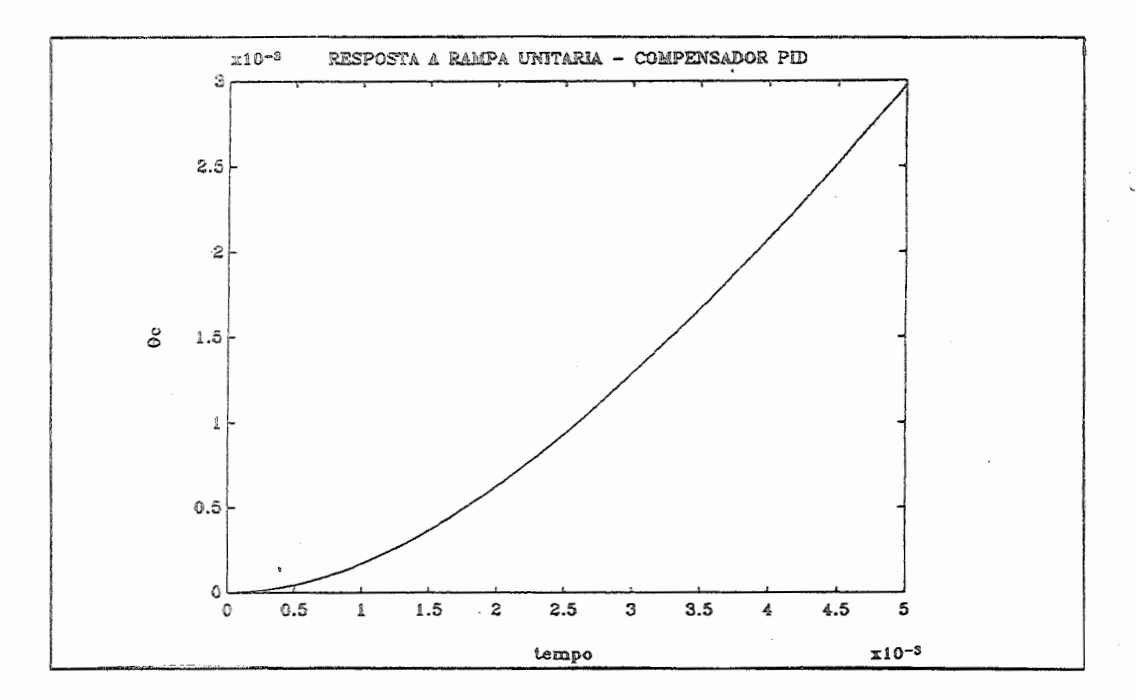

d3) LUGAR GEOMÉTRICO DAS RAÍZES

Para um ganho desejado (0,1) entrar com os dados no MATLAB:

 $k = 0:0.0005:1;$ num = [400 40000 2000] ; den =  $[1 48.5 0 0]$ ;  $r =$  rlocus(num, den, k) ;  $plot(t, '*)$ title(<sup>j</sup>LUGAR GEOMÉTRICO DAS RAIZES - COMPENSADOR PID')  $xlabel('real')$ ylabel(~imaginario'} <shift> <ptr se>

O gráfico gerado pelo MATLAB é:

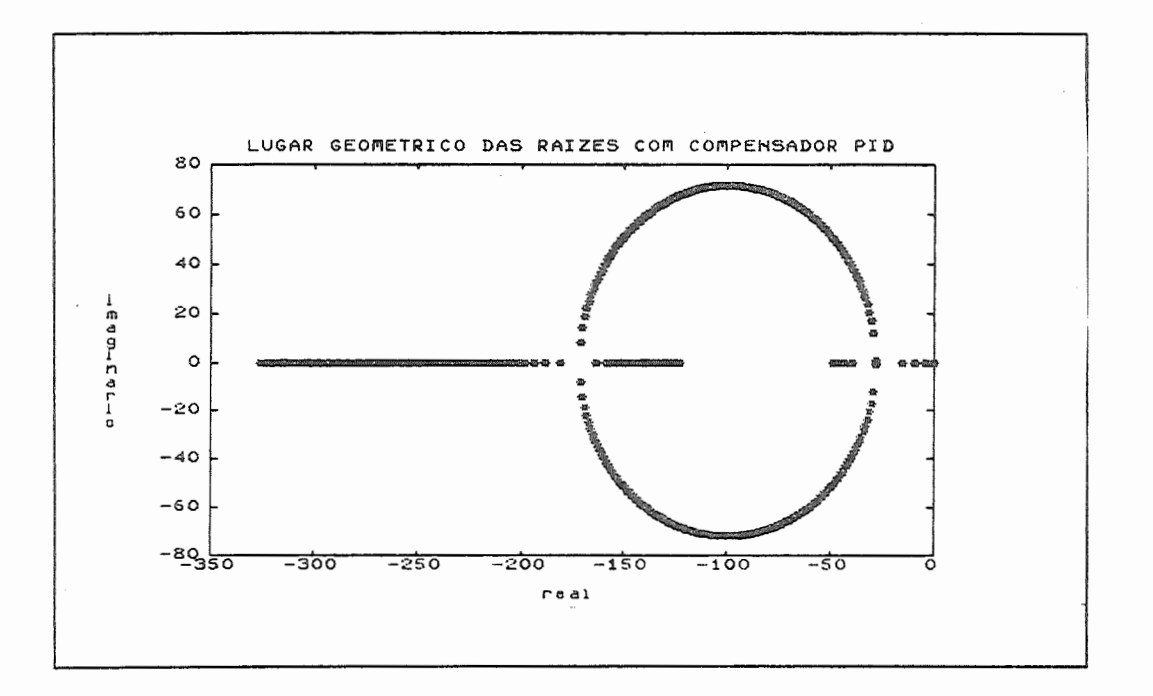

### d4) TRAÇAR O DIAGRAMA DE BODE

Para um intervalo (10 $^{-1}$  ,10 $^{3}$  ) entrar com os dados no MATLAB:  $\lambda$ 

```
w = logspace(-1, 3);
num = [400 40000 2000];
den = [1 48.5 0 0];
[\text{mag},\text{fase}] = \text{bode}(\text{num},\text{den},w);loglog(w,mag) 
title('DIAGRAMA DE BODE COM COMPENSADOR PID') 
xlabel('w')
ylabel('magnitude')
meta g09a 
semilogx(w,fase) 
title('DIAGRAMA DE BODE COM COMPENSADOR PID') 
xlabel('w')ylabel('fase') 
meta g09b
```
o gráfico gerado pelo MATLAB é:

----------·---------- CPD-EESC-USP [LSMG] 52

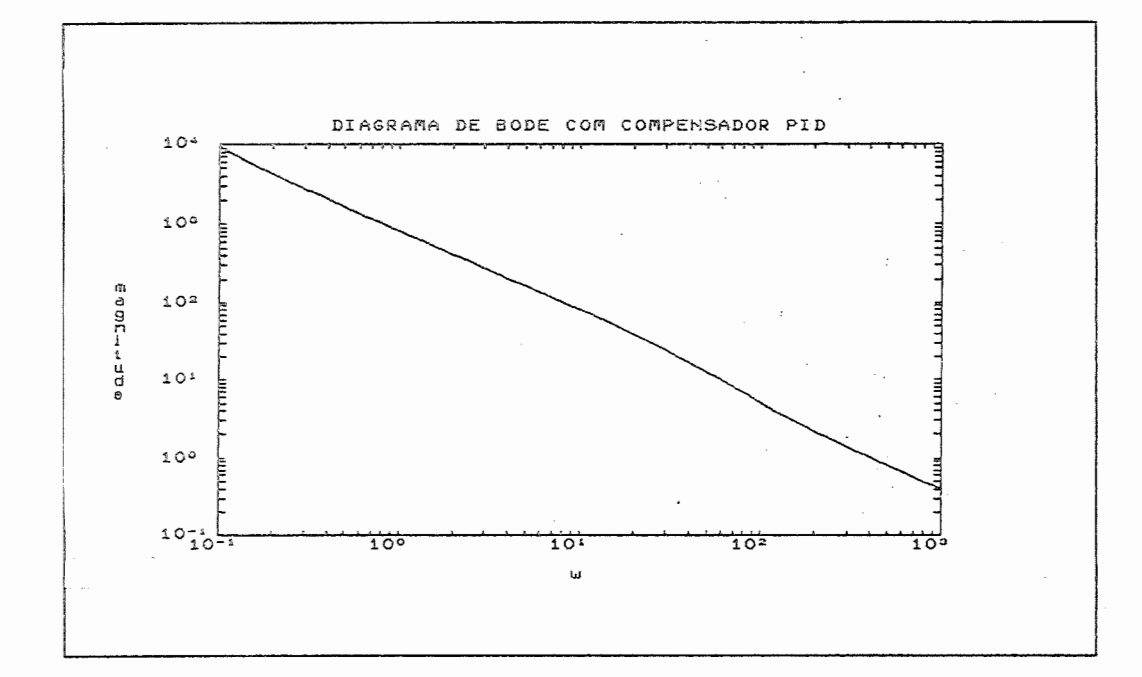

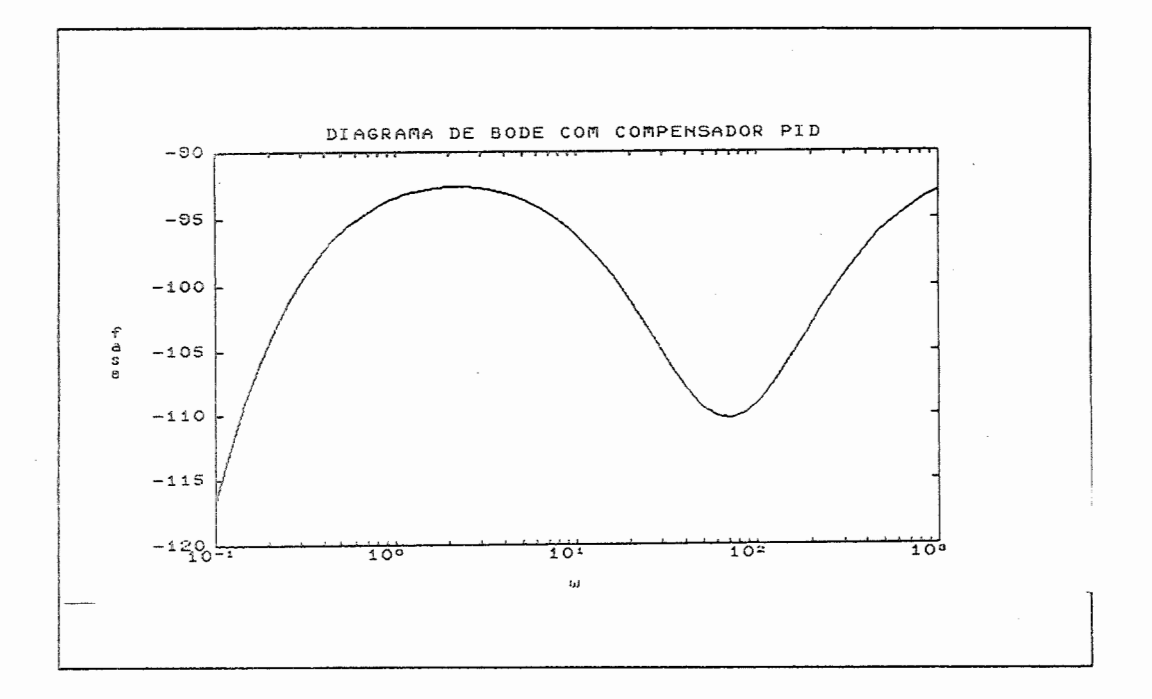

ds) TRAÇAR O DIAGRAMA DE NYQUIST

Para um intervalo  $(10^{-1}, 10^{1})$  entrar com os dados no MATLAB:

CPD-EESC-USP [LSMG]

 $\frac{1}{53}$ 

```
w = \text{logspace}(-1, 1) ;
num = [400 40000 2000] ; 
den = [1 48.5 0 0] ;
[re, im] = nyquist(num, den, w);plot(re,im) 
title('DIAGRAMA DE NUQUIST COM COMPENSADOR PID') 
xlabel('real') 
ylabel('imaginario') 
meta g10
```
### o gráfico gerado pelo MATLAB é:

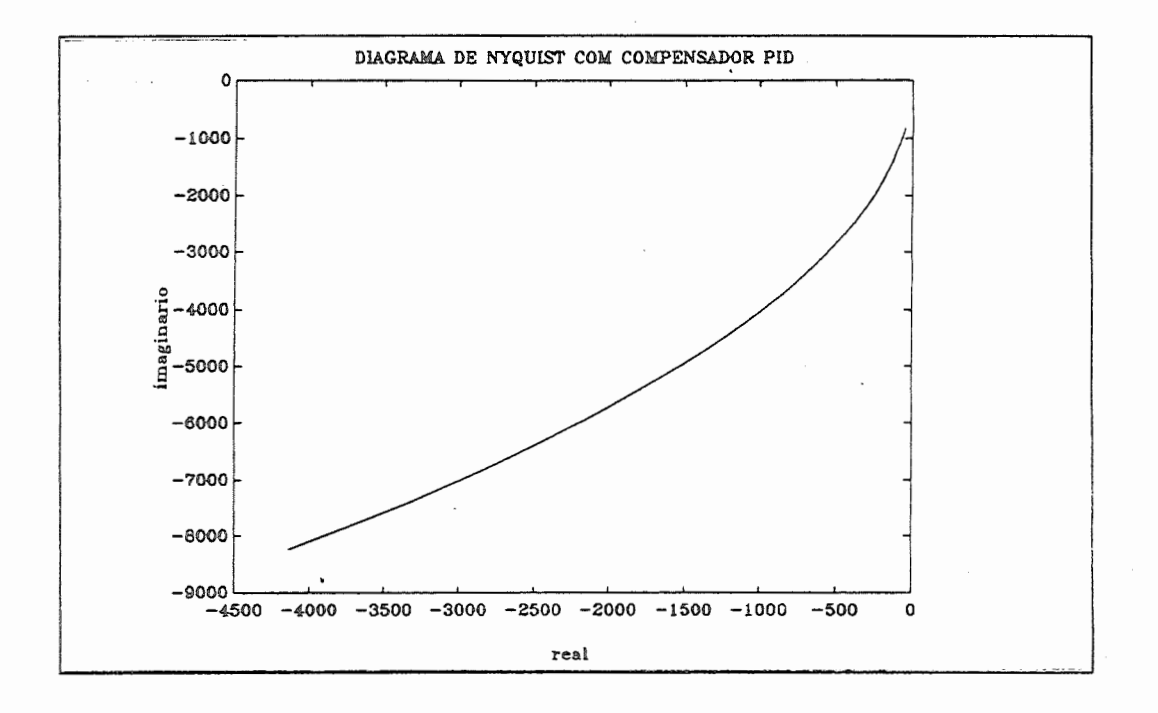

### 32. BIBLIOGRAFIA

- MANUAL MATLAB for MS-DOS Personal Computer. Version 3 .1-PC, 1987.
- CONTROL SYSTEM TOOLBOX for use with MATLAB. User's Guide. Version 2.2, 1986.
- D'AZZO, J.J. & HOUPIS, C.H. Análise e projeto de sistemas de controle lineares. Traduzido por Bernardo s. Silva Filho. 2a. ed. Rio de Janeiro: Guanabara Dois, 1984.